# **Stateflow**® Reference

# MATLAB&SIMULINK®

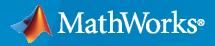

R

**R**2020**b** 

# **How to Contact MathWorks**

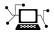

Latest news:

Phone:

www.mathworks.com

Sales and services: www.mathworks.com/sales\_and\_services

User community: www.mathworks.com/matlabcentral

Technical support: www.mathworks.com/support/contact\_us

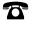

 $\mathbf{\mathbf{X}}$ 

508-647-7000

The MathWorks, Inc. 1 Apple Hill Drive Natick, MA 01760-2098

Stateflow<sup>®</sup> Reference

© COPYRIGHT 2006-2020 by The MathWorks, Inc.

The software described in this document is furnished under a license agreement. The software may be used or copied only under the terms of the license agreement. No part of this manual may be photocopied or reproduced in any form without prior written consent from The MathWorks, Inc.

FEDERAL ACQUISITION: This provision applies to all acquisitions of the Program and Documentation by, for, or through the federal government of the United States. By accepting delivery of the Program or Documentation, the government hereby agrees that this software or documentation qualifies as commercial computer software or commercial computer software documentation as such terms are used or defined in FAR 12.212, DFARS Part 227.72, and DFARS 252.227-7014. Accordingly, the terms and conditions of this Agreement and only those rights specified in this Agreement, shall pertain to and govern the use, modification, reproduction, release, performance, display, and disclosure of the Program and Documentation by the federal government (or other entity acquiring for or through the federal government) and shall supersede any conflicting contractual terms or conditions. If this License fails to meet the government's needs or is inconsistent in any respect with federal procurement law, the government agrees to return the Program and Documentation, unused, to The MathWorks, Inc.

#### Trademarks

MATLAB and Simulink are registered trademarks of The MathWorks, Inc. See www.mathworks.com/trademarks for a list of additional trademarks. Other product or brand names may be trademarks or registered trademarks of their respective holders.

#### Patents

 $MathWorks\ products\ are\ protected\ by\ one\ or\ more\ U.S.\ patents.\ Please\ see\ www.mathworks.com/patents\ for\ more\ information.$ 

#### **Revision History**

March 2006 September 2006 September 2007 March 2008 October 2008 March 2009 September 2009 March 2010 September 2010 April 2011 September 2011 March 2012 September 2012 March 2013 September 2013 March 2014 October 2014 March 2015 September 2015 October 2015 March 2016 September 2016 March 2017 September 2017 March 2018 September 2018 March 2019 September 2019 March 2020 September 2020

Online only Online only New for Version 6.4 (Release 2006a) Revised for Version 6.5 (Release R2006b) Rereleased for Version 7.0 (Release 2007b) Revised for Version 7.1 (Release 2008a) Revised for Version 7.2 (Release 2008b) Rereleased for Version 7.3 (Release 2009a) Revised for Version 7.4 (Release 2009b) Rereleased for Version 7.5 (Release 2010a) Rereleased for Version 7.6 (Release 2010b) Rereleased for Version 7.7 (Release 2011a) Rereleased for Version 7.8 (Release 2011b) Revised for Version 7.9 (Release 2012a) Revised for Version 8.0 (Release 2012b) Revised for Version 8.1 (Release 2013a) Revised for Version 8.2 (Release 2013b) Revised for Version 8.3 (Release 2014a) Revised for Version 8.4 (Release 2014b) Revised for Version 8.5 (Release 2015a) Revised for Version 8.6 (Release 2015b) Rereleased for Version 8.5.1 (Release 2015aSP1) Revised for Version 8.7 (Release 2016a) Revised for Version 8.8 (Release 2016b) Revised for Version 8.9 (Release 2017a) Revised for Version 9.0 (Release 2017b) Revised for Version 9.1 (Release 2018a) Revised for Version 9.2 (Release 2018b) Revised for Version 10.0 (Release 2019a) Revised for Version 10.1 (Release 2019b) Revised for Version 10.2 (Release 2020a) Revised for Version 10.3 (Release 2020b)

# Contents

| Blocks    | 1 |
|-----------|---|
| Functions |   |
|           | 2 |
| Operators | 3 |
| Objects   | 4 |
| Tools     | 5 |

# **Blocks**

# Chart

Implement control logic with finite state machine Library: Stateflow

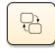

# Description

A *finite state machine* is a representation of an event-driven (reactive) system. In an event-driven system, the system responds to an event by making a transition from one state (mode) to another. This transition occurs if the condition defining the change is true.

A Stateflow chart is a graphical representation of a finite state machine. *States* and *transitions* form the basic elements of the system. You can also represent stateless flow charts.

For example, you can use Stateflow charts to control a physical plant in response to events such as a temperature and pressure sensors, clocks, and user-driven events.

You can also use a state machine to represent the automatic transmission of a car. The transmission has these operating states: park, reverse, neutral, drive, and low. As the driver shifts from one position to another, the system makes a transition from one state to another, for example, from park to reverse.

A Stateflow chart can use MATLAB or C as the action language to implement control logic.

## Ports

Input

**Port\_1 — Input port** scalar | vector | matrix

When you create input data in the Symbols pane, Stateflow creates input ports. The input data that you create has a corresponding input port that appears once you create data.

Data Types: single | double | int8 | int16 | int32 | int64 | uint8 | uint16 | uint32 | uint64 | Boolean | fixed point | enumerated | bus

#### Output

**Port\_1 — Output port** scalar | vector | matrix

When you create output data in the Symbols pane, Stateflow creates output ports. The output data that you create has a corresponding output port that appears once you create data.

Data Types: single | double | int8 | int16 | int32 | int64 | uint8 | uint16 | uint32 | uint64 | Boolean | fixed point | enumerated | bus

### **Parameters**

Parameters on the Code Generation tab require Simulink<sup>®</sup> Coder<sup>™</sup> or Embedded Coder<sup>®</sup>.

#### Main

#### Show port labels — Select how to display port labels

FromPortIcon (default) | FromPortBlockName | SignalName

Select how to display port labels on the Chart block icon.

none

Do not display port labels.

FromPortIcon

If the corresponding port icon displays a signal name, display the signal name on the Chart block. Otherwise, display the port block name.

#### FromPortBlockName

Display the name of the corresponding port block on the Chart block.

#### SignalName

If a signal name exists, display the name of the signal connected to the port on the Chart block. Otherwise, display the name of the corresponding port block.

#### Programmatic Use

Parameter: ShowPortLabels
Type: character vector
Value: 'FromPortIcon' | 'FromPortBlockName' | 'SignalName'
Default: 'FromPortIcon'

#### Read/Write permissions — Select access to contents of chart

ReadWrite (default) | ReadOnly | NoReadOrWrite

Control user access to the contents of the chart.

#### ReadWrite

Enable opening and modification of chart contents.

ReadOnly

Enable opening but not modification of the chart. If the chart resides in a block library, you can create and open links to the chart and can make and modify local copies of the chart but you cannot change the permissions or modify the contents of the original library instance.

#### NoRead0rWrite

Disable opening or modification of chart. If the chart resides in a library, you can create links to the chart in a model but you cannot open, modify, change permissions, or create local copies of the chart.

```
Programmatic Use
Parameter: Permissions
Type: character vector
Value: 'ReadWrite' | 'ReadOnly' | 'NoReadOrWrite'
Default: 'ReadWrite'
```

#### Treat as atomic unit — Control execution of a subsystem as one unit

off (default)  $\mid$  on

When determining the execution order of block methods, causes Simulink to treat the chart as a unit.

🔲 off

When determining block method execution order, treat all blocks in the chart as being at the same level in the model hierarchy as the chart. This hierarchy treatment can cause the execution of methods of blocks in the chart to be interleaved with the execution of methods of blocks outside the chart.

🔽 on

When determining the execution order of block methods, treat the chart as a unit. For example, when Simulink needs to compute the output of the chart, Simulink invokes the output methods of all the blocks in the chart before invoking the output methods of other blocks at the same level as the chart block.

#### Dependency

If you select this parameter, you enable the **Minimize algebraic loop occurrences**, **Sample time**, and **Function packaging** parameters. **Function packaging** requires the Simulink Coder software.

#### **Programmatic Use**

```
Parameter: TreatAsAtomicUnit
Type: character vector
Value: 'off' | 'on'
Default: 'off'
```

#### See also

• "Generate Code from Atomic Subcharts"

# **Minimize algebraic loop occurrences — Control elimination of algebraic loops** off (default) | on

оп (default) | (

🔲 off

Do not try to eliminate any artificial algebraic loops that include the atomic subchart.

🔽 on

Try to eliminate any artificial algebraic loops that include the atomic subchart.

#### Dependency

To enable this parameter, select the **Treat as atomic unit** parameter.

Programmatic Use
Parameter: MinAlgLoopOccurrences
Type: character vector
Value: 'off' | 'on'
Default: 'off'

#### Sample time — Specify time interval

-1 (default) | [Ts 0]

Specify whether all blocks in this chart must run at the same rate or can run at different rates.

- If the blocks in the chart can run at different rates, specify the chart sample time as inherited (-1).
- If all blocks must run at the same rate, specify the sample time corresponding to this rate as the value of the **Sample time** parameter.
- If any of the blocks in the chart specify a different sample time (other than -1 or inf), Simulink displays an error message when you update or simulate the model. For example, suppose all the blocks in the chart must run 5 times a second. To ensure this time, specify the sample time of the chart as 0.2. In this example, if any of the blocks in the chart specify a sample time other than 0.2, -1, or inf, Simulink displays an error when you update or simulate the model.

-1

Specify inherited sample time. If the blocks in the chart can run at different rates, use this sample time.

[Ts 0]

Specify periodic sample time.

#### Dependency

To enable this parameter, select the **Treat as atomic unit** parameter.

```
Programmatic Use
Parameter: SystemSampleTime
Type: character vector
Value: '-1' | '[Ts 0]'
Default: '-1'
```

# Treat as grouped when propagating variant conditions — Control treating subsystem as unit

on (default) | off

When propagating variant conditions from Variant Source blocks or to Variant Sink blocks, causes Simulink to treat the chart as a unit.

```
🔽 on
```

Simulink treats the chart as a unit when propagating variant conditions from Variant Source blocks or to Variant Sink blocks. For example, when Simulink computes the variant condition of the chart, it propagates that condition to all the blocks in the chart.

🔲 off

Simulink treats all blocks in the chart as being at the same level in the model hierarchy as the chart itself when determining their variant condition.

Programmatic Use
Parameter: TreatAsGroupedWhenPropagatingVariantConditions
Type: character vector
Value: 'on' | 'off'
Default: 'on'

#### **Code Generation**

Function packaging — Select code format
Auto (default) | Inline | Nonreusable function | Reusable function

Select the generated code format for an atomic (nonvirtual) subchart.

#### Auto

Simulink Coder chooses the optimal format for your system based on the type and number of instances of the chart that exist in the model.

#### Inline

Simulink Coder inlines the chart unconditionally.

#### Nonreusable function

Simulink Coder explicitly generates a separate function in a separate file. Charts with this setting generate functions that might have arguments depending on the "Function interface" parameter setting. You can name the generated function and file using parameters "Function name" and "File name (no extension)". These functions are not reentrant.

#### Reusable function

Simulink Coder generates a function with arguments that allows reuse of chart code when a model includes multiple instances of the chart.

This option generates a function with arguments that allows chart code to be reused in the generated code of a model reference hierarchy that includes multiple instances of a chart across referenced models. In this case, the chart must be in a library.

#### Tips

- When you want multiple instances of a chart represented as one reusable function, you can designate each one of them as Auto or as Reusable function. It is best to use one because using both creates two reusable functions, one for each designation. The outcomes of these choices differ only when reuse is not possible. Selecting Auto does not allow for control of the function or file name for the chart code.
- The Reusable function and Auto options both determine whether multiple instances of a chart exist and the code can be reused. The options behave differently when it is impossible to reuse the code. In this case, Auto yields inlined code, or if circumstances prohibit inlining, separate functions for each chart instance.
- If you select the Reusable function while your generated code is under source control, set **File name options** to Use subsystem name, Use function name, or User specified. Otherwise, the names of your code files change whenever you modify your model, which prevents source control on your files.

#### Dependency

- This parameter requires Simulink Coder.
- To enable this parameter, select **Treat as atomic unit**.
- Setting this parameter to Nonreusable function or Reusable function enables the following parameters:
  - Function name options
  - File name options
  - Memory section for initialize/terminate functions (requires Embedded Coder and an ERT-based system target file)
  - Memory section for execution functions (requires Embedded Coder and an ERT-based system target file)

• Setting this parameter to Nonreusable function enables Function with separate data (requires a license for Embedded Coder and an ERT-based system target file).

```
Programmatic Use
```

```
Parameter: RTWSystemCode
Type: character vector
Value: 'Auto' | 'Inline' | 'Nonreusable function' | 'Reusable function'
Default: 'Auto'
```

# **Extended Capabilities**

#### C/C++ Code Generation

Generate C and C++ code using Simulink® Coder<sup>™</sup>.

#### HDL Code Generation

Generate Verilog and VHDL code for FPGA and ASIC designs using HDL Coder™.

HDL Coder  $^{\text{\tiny TM}}$  provides additional configuration options that affect HDL implementation and synthesized logic.

#### HDL Architecture

This block has a single, default HDL architecture.

#### Active State Output

To generate an output port in the HDL code that shows the active state, in the Properties window of the chart, select **Create output for monitoring**. The output is an enumerated data type. See "Simplify Stateflow Charts by Incorporating Active State Output".

#### **Registered Output**

To insert an output register that delays the chart output by a simulation cycle, use the OutputPipeline (HDL Coder) block property.

#### HDL Block Properties

| ConstMultiplierOptim ization  | Canonical signed digit (CSD) or factored CSD optimization. The default is none. See also "ConstMultiplierOptimization" (HDL Coder).                                                                                                    |
|-------------------------------|----------------------------------------------------------------------------------------------------|
| ConstrainedOutputPi<br>peline | Number of registers to place at the outputs by moving existing delays within your design. Distributed pipelining does not redistribute these registers. The default is 0. For more details, see "ConstrainedOutputPipeline" (HDL Coder). |
| DistributedPipelining         | Pipeline register distribution, or register retiming. The default is off. See also "DistributedPipelining" (HDL Coder).                                                                                                    |
| InputPipeline                 | Number of input pipeline stages to insert in the generated code.<br>Distributed pipelining and constrained output pipelining can move these<br>registers. The default is 0. For more details, see "InputPipeline" (HDL<br>Coder).        |
| InstantiateFunctions          | Generate a VHDL <sup>®</sup> entity or Verilog <sup>®</sup> module for each function. The default is off. See also "InstantiateFunctions" (HDL Coder).                                                                                   |

| LoopOptimization           | Unroll, stream, or do not optimize loops. The default is none. See also "LoopOptimization" (HDL Coder).                                                                                                    |
|----------------------------|----------------------------------------------------------------------------------------------------|
| MapPersistentVarsTo<br>RAM | Map persistent arrays to RAM. The default is off. See also<br>"MapPersistentVarsToRAM" (HDL Coder).                                                                                                    |
| OutputPipeline             | Number of output pipeline stages to insert in the generated code.<br>Distributed pipelining and constrained output pipelining can move these<br>registers. The default is 0. For more details, see "OutputPipeline" (HDL<br>Coder). |
| ResetType                  | Suppress reset logic generation. The default is default, which generates reset logic. See also "ResetType" (HDL Coder).                                                                                                    |
| SharingFactor              | Number of functionally equivalent resources to map to a single shared resource. The default is 0. See also "Resource Sharing" (HDL Coder).                                                                                          |
| VariablesToPipeline        | Warning VariablesToPipeline is not recommended. Use coder.hdl.pipeline instead.                                                                                                    |
|                            | Insert a pipeline register at the output of the specified MATLAB <sup>®</sup> variable<br>or variables. Specify the list of variables as a character vector, with spaces<br>separating the variables.                               |

#### **Complex Data Support**

This block supports code generation for complex signals.

#### Restrictions

To learn about restrictions of using charts, see "Introduction to Stateflow HDL Code Generation" (HDL Coder).

#### **PLC Code Generation**

Generate Structured Text code using Simulink® PLC Coder<sup>™</sup>.

#### **Fixed-Point Conversion**

Design and simulate fixed-point systems using Fixed-Point Designer<sup>™</sup>.

#### See Also

State Transition Table | Truth Table

#### Topics

"Construct and Run a Stateflow Chart" "The Stateflow Chart" "Specify Properties for Stateflow Charts"

#### Introduced before R2006a

# **Sequence Viewer**

SimEvents Stateflow

Display messages, events, states, transitions, and functions between blocks during simulation Library: Simulink / Messages & Events Simulink Test

| ſ |    | ¥ | 1 |
|---|----|---|---|
|   | ÷. |   | L |
|   |    |   |   |

# Description

The Sequence Viewer block displays messages, events, states, transitions, and functions between certain blocks during simulation. The blocks that you can display are called lifeline blocks and include:

- Subsystems
- Referenced models
- Blocks that contain messages, such as Stateflow charts
- Blocks that call functions or generate events, such as Function Caller, Function-Call Generator, and MATLAB Function blocks
- Blocks that contain functions, such as Function-Call Subsystem and Simulink Function blocks

To see states, transitions, and events for lifeline blocks in a referenced model, you must have a Sequence Viewer block in the referenced model. Without a Sequence Viewer block in the referenced model, you can see only messages and functions for lifeline blocks in the referenced model.

## **Parameters**

#### Time Precision for Variable Step — Digits for time increment precision

3 (default) | scalar

Number of digits for time increment precision. When using a variable step solver, change this parameter to adjust the time precision for the sequence viewer. By default the block supports 3 digits of precision.

Suppose the block displays two events that occur at times 0.1215 and 0.1219. Displaying these two events precisely requires 4 digits of precision. If the precision is 3, then the block displays two events at time 0.121.

Programmatic Use
Block Parameter: VariableStepTimePrecision
Type: character vector
Values: '3' | scalar
Default: '3'

History — Maximum number of previous events to display

5000 (default) | scalar

Total number of events before the last event to display.

For example, if **History** is 5 and there are 10 events in your simulation, then the block displays 6 events, including the last event and the five events prior the last event. Earlier events are not displayed. The time ruler is greyed to indicate the time between the beginning of the simulation and the time of the first displayed event.

Each send, receive, drop, or function call event is counted as one event, even if they occur at the same simulation time.

Programmatic Use Block Parameter: History Type: character vector Values: '1000' | scalar Default: '1000'

## **Block Characteristics**

| Data Types                  | Boolean bus double enumerated fixed point integer <br>single |
|-----------------------------|--------------------------------------------------------------|
| Direct Feedthrough          | no                                                           |
| Multidimensional<br>Signals | yes                                                          |
| Variable-Size Signals       | no                                                           |
| Zero-Crossing<br>Detection  | no                                                           |

## **Extended Capabilities**

#### C/C++ Code Generation

Generate C and C++ code using Simulink® Coder<sup>™</sup>.

This block can be used for visualizing message transitions during simulation, but is not included in the generated code.

#### HDL Code Generation

Generate Verilog and VHDL code for FPGA and ASIC designs using HDL Coder™.

This block displays messages during simulation when used in subsystems that generate HDL code, but it is not included in the hardware implementation.

#### See Also

"Use the Sequence Viewer Block to Visualize Messages, Events, and Entities" (SimEvents)

#### Introduced in R2015b

# **State Transition Table**

Represent modal logic in tabular format Library: Stateflow

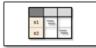

# Description

When you want to represent modal logic in tabular format, use this block. The State Transition Table block uses only MATLAB as the action language.

Using the State Transition Table Editor, you can:

- Add states and enter state actions.
- Add hierarchy among your states.
- Enter conditions and actions for state-to-state transitions.
- Specify default transitions, inner transitions, and self-loop transitions.
- Add input or output data and events.
- Set breakpoints for debugging.
- Run diagnostics to detect parser errors.
- View automatically generated content as you edit the table.

For more information about the State Transition Table Editor, see "State Transition Table Operations".

## Ports

#### Input

**Port\_1 — Input port** scalar | vector | matrix

When you create input data in the Symbols pane, Stateflow creates input ports. The input data that you create has a corresponding input port that appears once you create data.

Data Types: single | double | int8 | int16 | int32 | int64 | uint8 | uint16 | uint32 | uint64 | Boolean | fixed point | enumerated | bus

#### Output

#### Port\_1 - Output port

scalar | vector | matrix

When you create output data in the Symbols pane, Stateflow creates output ports. The output data that you create has a corresponding output port that appears once you create data.

Data Types: single | double | int8 | int16 | int32 | int64 | uint8 | uint16 | uint32 | uint64 | Boolean | fixed point | enumerated | bus

## **Parameters**

Parameters on the Code Generation tab require Simulink Coder or Embedded Coder.

#### Main

#### Show port labels — Select how to display port labels

FromPortIcon (default) | FromPortBlockName | SignalName

Select how to display port labels on the Chart block icon.

none

Do not display port labels.

#### FromPortIcon

If the corresponding port icon displays a signal name, display the signal name on the Chart block. Otherwise, display the port block name.

#### FromPortBlockName

Display the name of the corresponding port block on the Chart block.

#### SignalName

If a signal name exists, display the name of the signal connected to the port on the Chart block. Otherwise, display the name of the corresponding port block.

#### Programmatic Use

Parameter: ShowPortLabels
Type: character vector
Value: 'FromPortIcon' | 'FromPortBlockName' | 'SignalName'
Default: 'FromPortIcon'

#### Read/Write permissions — Select access to contents of chart

ReadWrite (default) | ReadOnly | NoReadOrWrite

Control user access to the contents of the chart.

#### ReadWrite

Enable opening and modification of chart contents.

#### ReadOnly

Enable opening but not modification of the chart. If the chart resides in a block library, you can create and open links to the chart and can make and modify local copies of the chart but you cannot change the permissions or modify the contents of the original library instance.

#### NoRead0rWrite

Disable opening or modification of chart. If the chart resides in a library, you can create links to the chart in a model but you cannot open, modify, change permissions, or create local copies of the chart.

#### Programmatic Use Parameter: Permissions

```
Type: character vector
Value: 'ReadWrite' | 'ReadOnly' | 'NoReadOrWrite'
Default: 'ReadWrite'
```

#### Treat as atomic unit — Control execution of a subsystem as one unit

off (default) | on

When determining the execution order of block methods, causes Simulink to treat the chart as a unit.

🔲 off

When determining block method execution order, treat all blocks in the chart as being at the same level in the model hierarchy as the chart. This hierarchy treatment can cause the execution of methods of blocks in the chart to be interleaved with the execution of methods of blocks outside the chart.

🔽 on

When determining the execution order of block methods, treat the chart as a unit. For example, when Simulink needs to compute the output of the chart, Simulink invokes the output methods of all the blocks in the chart before invoking the output methods of other blocks at the same level as the chart block.

#### Dependency

If you select this parameter, you enable the **Minimize algebraic loop occurrences**, **Sample time**, and **Function packaging** parameters. **Function packaging** requires the Simulink Coder software.

```
Programmatic Use
Parameter: TreatAsAtomicUnit
Type: character vector
Value: 'off' | 'on'
Default: 'off'
```

#### See also

"Generate Code from Atomic Subcharts"

Minimize algebraic loop occurrences — Control elimination of algebraic loops off (default) | on

🔲 off

Do not try to eliminate any artificial algebraic loops that include the atomic subchart.

🔽 on

Try to eliminate any artificial algebraic loops that include the atomic subchart.

#### Dependency

To enable this parameter, select the **Treat as atomic unit** parameter.

Programmatic Use
Parameter: MinAlgLoopOccurrences
Type: character vector
Value: 'off' | 'on'
Default: 'off'

#### Sample time — Specify time interval

-1 (default) | [Ts 0]

Specify whether all blocks in this chart must run at the same rate or can run at different rates.

- If the blocks in the chart can run at different rates, specify the chart sample time as inherited (-1).
- If all blocks must run at the same rate, specify the sample time corresponding to this rate as the value of the **Sample time** parameter.
- If any of the blocks in the chart specify a different sample time (other than -1 or inf), Simulink displays an error message when you update or simulate the model. For example, suppose all the blocks in the chart must run 5 times a second. To ensure this time, specify the sample time of the chart as 0.2. In this example, if any of the blocks in the chart specify a sample time other than 0.2, -1, or inf, Simulink displays an error when you update or simulate the model.

-1

Specify inherited sample time. If the blocks in the chart can run at different rates, use this sample time.

[Ts 0]

Specify periodic sample time.

#### Dependency

To enable this parameter, select the **Treat as atomic unit** parameter.

Programmatic Use
Parameter: SystemSampleTime
Type: character vector
Value: '-1' | '[Ts 0]'
Default: '-1'

# Treat as grouped when propagating variant conditions — Control treating subsystem as unit

on (default) | off

When propagating variant conditions from Variant Source blocks or to Variant Sink blocks, causes Simulink to treat the chart as a unit.

🔽 on

Simulink treats the chart as a unit when propagating variant conditions from Variant Source blocks or to Variant Sink blocks. For example, when Simulink computes the variant condition of the chart, it propagates that condition to all the blocks in the chart.

```
🔲 off
```

Simulink treats all blocks in the chart as being at the same level in the model hierarchy as the chart itself when determining their variant condition.

# Programmatic Use Parameter: TreatAsGroupedWhenPropagatingVariantConditions Type: character vector Value: 'on' | 'off' Default: 'on'

#### **Code Generation**

#### Function packaging — Select code format

Auto (default) | Inline | Nonreusable function | Reusable function

#### Select the generated code format for an atomic (nonvirtual) subchart.

#### Auto

Simulink Coder chooses the optimal format for your system based on the type and number of instances of the chart that exist in the model.

#### Inline

Simulink Coder inlines the chart unconditionally.

#### Nonreusable function

Simulink Coder explicitly generates a separate function in a separate file. Charts with this setting generate functions that might have arguments depending on the "Function interface" parameter setting. You can name the generated function and file using parameters "Function name" and "File name (no extension)". These functions are not reentrant.

#### Reusable function

Simulink Coder generates a function with arguments that allows reuse of chart code when a model includes multiple instances of the chart.

This option generates a function with arguments that allows chart code to be reused in the generated code of a model reference hierarchy that includes multiple instances of a chart across referenced models. In this case, the chart must be in a library.

#### Tips

- When you want multiple instances of a chart represented as one reusable function, you can designate each one of them as Auto or as Reusable function. It is best to use one because using both creates two reusable functions, one for each designation. The outcomes of these choices differ only when reuse is not possible. Selecting Auto does not allow for control of the function or file name for the chart code.
- The Reusable function and Auto options both try to determine if multiple instances of a chart exist and if the code can be reused. The difference between the options' behavior is that when reuse is not possible. In this case, Auto yields inlined code, or if circumstances prohibit inlining, separate functions for each chart instance.
- If you select the Reusable function while your generated code is under source control, set **File name options** to Use subsystem name, Use function name, or User specified. Otherwise, the names of your code files change whenever you modify your model, which prevents source control on your files.

#### Dependency

- This parameter requires Simulink Coder.
- To enable this parameter, select **Treat as atomic unit**.
- Setting this parameter to Nonreusable function or Reusable function enables the following parameters:
  - Function name options
  - File name options

- Memory section for initialize/terminate functions (requires Embedded Coder and an ERT-based system target file)
- Memory section for execution functions (requires Embedded Coder and an ERT-based system target file)
- Setting this parameter to Nonreusable function enables Function with separate data (requires a license for Embedded Coder and an ERT-based system target file).

```
Programmatic Use
Parameter: RTWSystemCode
Type: character vector
Value: 'Auto' | 'Inline' | 'Nonreusable function' | 'Reusable function'
Default: 'Auto'
```

## **Extended Capabilities**

#### C/C++ Code Generation

Generate C and C++ code using Simulink<sup>®</sup> Coder<sup>TM</sup>.

#### **HDL Code Generation**

Generate Verilog and VHDL code for FPGA and ASIC designs using HDL Coder™.

HDL Coder provides additional configuration options that affect HDL implementation and synthesized logic.

#### **Tunable Parameters**

You can use a tunable parameter in a State Transition Table intended for HDL code generation. For details, see "Generate DUT Ports for Tunable Parameters" (HDL Coder).

#### **HDL Architecture**

This block has a single, default HDL architecture.

#### Active State Output

To generate an output port in the HDL code that shows the active state, in the Properties window of the chart, select **Create output for monitoring**. The output is an enumerated data type. See "Simplify Stateflow Charts by Incorporating Active State Output".

#### HDL Block Properties

| ConstMultiplierOptim ization  | Canonical signed digit (CSD) or factored CSD optimization. The default is none. See also "ConstMultiplierOptimization" (HDL Coder).                                                                                                    |
|-------------------------------|----------------------------------------------------------------------------------------------------|
| ConstrainedOutputPi<br>peline | Number of registers to place at the outputs by moving existing delays<br>within your design. Distributed pipelining does not redistribute these<br>registers. The default is 0. For more details, see<br>"ConstrainedOutputPipeline" (HDL Coder). |
| DistributedPipelining         | Pipeline register distribution, or register retiming. The default is off. See also "DistributedPipelining" (HDL Coder).                                                                                                    |
| InputPipeline                 | Number of input pipeline stages to insert in the generated code.<br>Distributed pipelining and constrained output pipelining can move these<br>registers. The default is 0. For more details, see "InputPipeline" (HDL<br>Coder).                 |

| InstantiateFunctions       | Generate a VHDL entity or Verilog module for each function. The default is off. See also "InstantiateFunctions" (HDL Coder).                                                                                                    |  |
|----------------------------|----------------------------------------------------------------------------------------------------|--|
| LoopOptimization           | Unroll, stream, or do not optimize loops. The default is <b>none</b> . See also<br>"LoopOptimization" (HDL Coder).                                                                                                    |  |
| MapPersistentVarsTo<br>RAM | Map persistent arrays to RAM. The default is off. See also<br>"MapPersistentVarsToRAM" (HDL Coder).                                                                                                    |  |
| OutputPipeline             | Number of output pipeline stages to insert in the generated code.<br>Distributed pipelining and constrained output pipelining can move these<br>registers. The default is 0. For more details, see "OutputPipeline" (HDL<br>Coder).                                            |  |
| ResetType                  | Suppress reset logic generation. The default is default, which generates reset logic. See also "ResetType" (HDL Coder).                                                                                                    |  |
| SharingFactor              | Number of functionally equivalent resources to map to a single shared resource. The default is 0. See also "Resource Sharing" (HDL Coder).                                                                                                    |  |
| VariablesToPipeline        | Warning VariablesToPipeline is not recommended. Use<br>coder.hdl.pipeline instead.<br>Insert a pipeline register at the output of the specified MATLAB variable or<br>variables. Specify the list of variables as a character vector, with spaces<br>separating the variables. |  |

#### PLC Code Generation

Generate Structured Text code using Simulink  $\mathbb{R}$  PLC Coder.

#### **Fixed-Point Conversion**

Design and simulate fixed-point systems using Fixed-Point Designer<sup>™</sup>.

## See Also

Chart | Truth Table

#### Topics

"State Transition Tables in Stateflow" "State Transition Table Operations" "Specify Properties for Stateflow Charts"

#### Introduced in R2012b

# Truth Table

Represent logical decision-making behavior with conditions, decisions, and actions Library: Stateflow

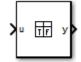

# Description

The Truth Table block is a truth table function that uses MATLAB as the action language. When you want to use truth table logic directly in a Simulink model, use this block. This block requires Stateflow.

When you add a Truth Table block directly to a model instead of calling truth table functions from a Stateflow chart, these advantages apply:

- It is a more direct approach than creating a truth table within a Stateflow chart, especially if your model requires only a single truth table.
- You can define truth table inputs and outputs with inherited types and sizes.

The Truth Table block works with a subset of the MATLAB language that is optimized for generating embeddable C code. This block generates content as MATLAB code. As a result, you can take advantage of other tools to debug your Truth Table block during simulation.

If you double-click the Truth Table block, the Truth Table Editor opens to display its conditions, actions, and decisions.

Using the Truth Table Editor, you can:

- Enter and edit conditions, actions, and decisions.
- Add or modify Stateflow data and ports by using the Ports and Data Manager.
- Run diagnostics to detect parser errors.
- View generated content after simulation.

For more information about the Truth Table Editor, see "Use Truth Tables to Model Combinatorial Logic".

## Ports

#### Input

#### u — Input port

scalar | vector | matrix

When you create input data in the Symbols pane, Stateflow creates input ports. The input data that you create has a corresponding input port that appears once you create data.

Data Types: single | double | int8 | int16 | int32 | int64 | uint8 | uint16 | uint32 | uint64 | Boolean | fixed point | enumerated | bus

#### Output

#### y — Output port

scalar | vector | matrix

When you create output data in the Symbols pane, Stateflow creates output ports. The output data that you create has a corresponding output port that appears once you create data.

```
Data Types: single | double | int8 | int16 | int32 | uint8 | uint16 | uint32 | Boolean | fixed point | enumerated | bus
```

### **Parameters**

Parameters on the Code Generation tab require Simulink Coder or Embedded Coder.

#### Main

#### Show port labels — Select how to display port labels

FromPortIcon (default) | FromPortBlockName | SignalName

Select how to display port labels on the Chart block icon.

none

Do not display port labels.

#### FromPortIcon

If the corresponding port icon displays a signal name, display the signal name on the Chart block. Otherwise, display the port block name.

#### FromPortBlockName

Display the name of the corresponding port block on the Chart block.

SignalName

If a signal name exists, display the name of the signal connected to the port on the Chart block. Otherwise, display the name of the corresponding port block.

```
Programmatic Use
Parameter: ShowPortLabels
Type: character vector
Value: 'FromPortIcon' | 'FromPortBlockName' | 'SignalName'
Default: 'FromPortIcon'
```

#### Read/Write permissions — Select access to contents of chart

ReadWrite (default) | ReadOnly | NoReadOrWrite

Control user access to the contents of the chart.

#### ReadWrite

Enable opening and modification of chart contents.

#### ReadOnly

Enable opening but not modification of the chart. If the chart resides in a block library, you can create and open links to the chart and can make and modify local copies of the chart but you cannot change the permissions or modify the contents of the original library instance.

#### NoRead0rWrite

Disable opening or modification of chart. If the chart resides in a library, you can create links to the chart in a model but you cannot open, modify, change permissions, or create local copies of the chart.

# Programmatic Use Parameter: Permissions Type: character vector Value: 'ReadWrite' | 'ReadOnly' | 'NoReadOrWrite' Default: 'ReadWrite'

## Treat as atomic unit — Control execution of a subsystem as one unit

off (default) | on

When determining the execution order of block methods, causes Simulink to treat the chart as a unit.

🔲 off

When determining block method execution order, treat all blocks in the chart as being at the same level in the model hierarchy as the chart. This hierarchy treatment can cause the execution of methods of blocks in the chart to be interleaved with the execution of methods of blocks outside the chart.

#### 🔽 on

When determining the execution order of block methods, treat the chart as a unit. For example, when Simulink needs to compute the output of the chart, Simulink invokes the output methods of all the blocks in the chart before invoking the output methods of other blocks at the same level as the chart block.

#### Dependency

If you select this parameter, you enable the **Minimize algebraic loop occurrences**, **Sample time**, and **Function packaging** parameters. **Function packaging** requires the Simulink Coder software.

# Programmatic Use Parameter: TreatAsAtomicUnit Type: character vector Value: 'off' | 'on' Default: 'off'

#### See also

• "Generate Code from Atomic Subcharts"

# **Minimize algebraic loop occurrences — Control elimination of algebraic loops** off (default) | on

🔲 off

Do not try to eliminate any artificial algebraic loops that include the atomic subchart.

#### 📝 on

Try to eliminate any artificial algebraic loops that include the atomic subchart.

#### Dependency

To enable this parameter, select the **Treat as atomic unit** parameter.

Programmatic Use
Parameter: MinAlgLoopOccurrences
Type: character vector
Value: 'off' | 'on'
Default: 'off'

#### Sample time — Specify time interval

-1 (default) | [Ts 0]

Specify whether all blocks in this chart must run at the same rate or can run at different rates.

- If the blocks in the chart can run at different rates, specify the chart sample time as inherited (-1).
- If all blocks must run at the same rate, specify the sample time corresponding to this rate as the value of the **Sample time** parameter.
- If any of the blocks in the chart specify a different sample time (other than -1 or inf), Simulink displays an error message when you update or simulate the model. For example, suppose all the blocks in the chart must run 5 times a second. To ensure this time, specify the sample time of the chart as 0.2. In this example, if any of the blocks in the chart specify a sample time other than 0.2, -1, or inf, Simulink displays an error when you update or simulate the model.

```
- 1
```

Specify inherited sample time. If the blocks in the chart can run at different rates, use this sample time.

#### [Ts 0]

Specify periodic sample time.

#### Dependency

To enable this parameter, select the **Treat as atomic unit** parameter.

```
Programmatic Use
Parameter: SystemSampleTime
Type: character vector
Value: '-1' | '[Ts 0]'
Default: '-1'
```

# Treat as grouped when propagating variant conditions — Control treating subsystem as unit on (default) | off

When propagating variant conditions from Variant Source blocks or to Variant Sink blocks, causes Simulink to treat the chart as a unit.

### 📝 on

Simulink treats the chart as a unit when propagating variant conditions from Variant Source blocks or to Variant Sink blocks. For example, when Simulink computes the variant condition of the chart, it propagates that condition to all the blocks in the chart.

🔲 off

Simulink treats all blocks in the chart as being at the same level in the model hierarchy as the chart itself when determining their variant condition.

```
Programmatic Use
Parameter: TreatAsGroupedWhenPropagatingVariantConditions
Type: character vector
Value: 'on' | 'off'
Default: 'on'
```

#### **Code Generation**

#### Function packaging — Select code format

Auto (default) | Inline | Nonreusable function | Reusable function

Select the generated code format for an atomic (nonvirtual) subchart.

#### Auto

Simulink Coder chooses the optimal format for your system based on the type and number of instances of the chart that exist in the model.

#### Inline

Simulink Coder inlines the chart unconditionally.

#### Nonreusable function

Simulink Coder explicitly generates a separate function in a separate file. Charts with this setting generate functions that might have arguments depending on the "Function interface" parameter setting. You can name the generated function and file using parameters "Function name" and "File name (no extension)". These functions are not reentrant.

#### Reusable function

Simulink Coder generates a function with arguments that allows reuse of chart code when a model includes multiple instances of the chart.

This option generates a function with arguments that allows chart code to be reused in the generated code of a model reference hierarchy that includes multiple instances of a chart across referenced models. In this case, the chart must be in a library.

#### Tips

- When you want multiple instances of a chart represented as one reusable function, you can designate each one of them as Auto or as Reusable function. It is best to use one because using both creates two reusable functions, one for each designation. The outcomes of these choices differ only when reuse is not possible. Selecting Auto does not allow for control of the function or file name for the chart code.
- The Reusable function and Auto options both try to determine if multiple instances of a chart exist and if the code can be reused. The difference between the options' behavior is that when reuse is not possible. In this case, Auto yields inlined code, or if circumstances prohibit inlining, separate functions for each chart instance.

• If you select the Reusable function while your generated code is under source control, set **File name options** to Use subsystem name, Use function name, or User specified. Otherwise, the names of your code files change whenever you modify your model, which prevents source control on your files.

#### Dependency

- This parameter requires Simulink Coder.
- To enable this parameter, select **Treat as atomic unit**.
- Setting this parameter to Nonreusable function or Reusable function enables the following parameters:
  - Function name options
  - File name options
  - Memory section for initialize/terminate functions (requires Embedded Coder and an ERT-based system target file)
  - Memory section for execution functions (requires Embedded Coder and an ERT-based system target file)
- Setting this parameter to Nonreusable function enables Function with separate data (requires a license for Embedded Coder and an ERT-based system target file).

#### Programmatic Use

```
Parameter: RTWSystemCode
Type: character vector
Value: 'Auto' | 'Inline' | 'Nonreusable function' | 'Reusable function'
Default: 'Auto'
```

## **Extended Capabilities**

#### C/C++ Code Generation

Generate C and C++ code using Simulink® Coder<sup>™</sup>.

#### HDL Code Generation

Generate Verilog and VHDL code for FPGA and ASIC designs using HDL Coder™.

HDL Coder provides additional configuration options that affect HDL implementation and synthesized logic.

#### **Tunable Parameters**

You can use a tunable parameter in a Truth Table intended for HDL code generation. For details, see "Generate DUT Ports for Tunable Parameters" (HDL Coder).

#### **HDL Architecture**

This block has a single, default HDL architecture.

#### **HDL Block Properties**

| ConstMultiplierOptim | Canonical signed digit (CSD) or factored CSD optimization. The default is |
|----------------------|---------------------------------------------------------------------------|
| ization              | none. See also "ConstMultiplierOptimization" (HDL Coder).                 |

| ConstrainedOutputPi<br>peline | Number of registers to place at the outputs by moving existing delays<br>within your design. Distributed pipelining does not redistribute these<br>registers. The default is 0. For more details, see<br>"ConstrainedOutputPipeline" (HDL Coder).                              |
|-------------------------------|----------------------------------------------------------------------------------------------------|
| DistributedPipelining         | Pipeline register distribution, or register retiming. The default is off. See also "DistributedPipelining" (HDL Coder).                                                                                                    |
| InputPipeline                 | Number of input pipeline stages to insert in the generated code.<br>Distributed pipelining and constrained output pipelining can move these<br>registers. The default is 0. For more details, see "InputPipeline" (HDL<br>Coder).                                              |
| InstantiateFunctions          | Generate a VHDL entity or Verilog module for each function. The default is off. See also "InstantiateFunctions" (HDL Coder).                                                                                                    |
| LoopOptimization              | Unroll, stream, or do not optimize loops. The default is none. See also<br>"LoopOptimization" (HDL Coder).                                                                                                    |
| MapPersistentVarsTo<br>RAM    | Map persistent arrays to RAM. The default is off. See also<br>"MapPersistentVarsToRAM" (HDL Coder).                                                                                                    |
| OutputPipeline                | Number of output pipeline stages to insert in the generated code.<br>Distributed pipelining and constrained output pipelining can move these<br>registers. The default is 0. For more details, see "OutputPipeline" (HDL<br>Coder).                                            |
| ResetType                     | Suppress reset logic generation. The default is default, which generates reset logic. See also "ResetType" (HDL Coder).                                                                                                    |
| SharingFactor                 | Number of functionally equivalent resources to map to a single shared resource. The default is 0. See also "Resource Sharing" (HDL Coder).                                                                                                    |
| VariablesToPipeline           | Warning VariablesToPipeline is not recommended. Use<br>coder.hdl.pipeline instead.<br>Insert a pipeline register at the output of the specified MATLAB variable or<br>variables. Specify the list of variables as a character vector, with spaces<br>separating the variables. |

#### **PLC Code Generation**

Generate Structured Text code using Simulink® PLC Coder<sup>™</sup>.

#### **Fixed-Point Conversion**

Design and simulate fixed-point systems using Fixed-Point Designer<sup>™</sup>.

## See Also

Chart | State Transition Table

#### Topics

"Use Truth Tables to Model Combinatorial Logic" "Program a Truth Table" "Specify Properties for Stateflow Charts"

#### Introduced before R2006a

# **Functions**

# sfclipboard

Stateflow clipboard object

# Syntax

object = sfclipboard

# Description

*object* = sfclipboard returns a handle to the Stateflow clipboard object, which you use to copy objects from one chart or state to another.

# Examples

Copy the init function from the Init chart to the Pool chart in the sf\_pool model:

```
sf pool;
% Get handle to the root object
rt = sfroot;
% Get handle to 'init' function in Init chart
f1 = rt.find('-isa','Stateflow.EMFunction','Name','init');
% Get handle to Pool chart
chP = rt.find('-isa','Stateflow.Chart','Name','Pool');
% Get handle to the clipboard object
cb = sfclipboard;
% Copy 'init' function to the clipboard
cb.copy(f1);
% Paste 'init' function to the Pool chart
cb.pasteTo(chP);
% Get handle to newly pasted function
f2 = chP.find('-isa','Stateflow.EMFunction','Name','init');
% Reset position of new function in the Pool chart
f2.Position = [90 180 90 60];
```

## See Also

sfgco|sfnew|sfroot|stateflow

#### Topics

"Copy and Paste Stateflow Objects" "Create Charts by Using the Stateflow API"

#### Introduced before R2006a

# sfclose

Close chart

# Syntax

```
sfclose
sfclose('chart_name')
sfclose('all')
```

# Description

sfclose closes the current chart.

sfclose('chart\_name') closes the chart called 'chart\_name'.

sfclose('all') closes all open or minimized charts. 'all' is a literal character vector.

# See Also

sfnew|sfopen|stateflow

Introduced in R2006a

# sfdebugger

Open Stateflow Debugger

## Syntax

sfdebugger
sfdebugger('model\_name')

## Description

sfdebugger opens the Stateflow Debugger for the current model.

sfdebugger('model\_name') opens the debugger for the Simulink model called 'model\_name'.
Use this input argument to specify which model to debug when you have multiple models open.

# See Also

sfexplr|sfhelp|sflib

#### Topics

"Debug Run-Time Errors in a Chart"

#### Introduced in R2006a

# sfexplr

Open Model Explorer

# Syntax

sfexplr

# Description

sfexplr opens the Model Explorer. A model does not need to be open.

# See Also

sfdebugger|sfhelp|sflib

### Topics

"Use the Model Explorer with Stateflow Objects"

#### Introduced in R2006a

# sfgco

Selected objects in chart

# Syntax

object = sfgco

# Description

**object** = **sfgco** returns a handle or vector of handles to the most recently selected Stateflow objects. If more than one chart is open, the function searches the last chart with which you interacted that is still open.

# Examples

#### Zoom in on Selected State

In the Stateflow Editor, select a state by clicking on it. Zoom in on the state by entering:

myState = sfgco; % Get handle to selected state myState.fitToView; % Zoom in on the selected state

#### **Display Names of Selected States**

In the Stateflow Editor, simultaneously select several states by clicking each state while pressing the **Shift** key. Display the names of the states by entering:

myStates = sfgco; % Get vector of handles to selected states myStates.get('Name') % Display the names of the selected states

## **Output Arguments**

#### object — Selected graphical objects

handle | vector of handles

Selected graphical objects, returned as a handle or vector of handles to Stateflow API objects. This table describes the format and content of the output of the function, depending on your selection.

| Value                                     | Description                                             |
|-------------------------------------------|---------------------------------------------------------|
| Empty matrix                              | You have not opened or edited any charts.               |
| Handle to the chart most recently clicked | You clicked in a chart, but did not select any objects. |
| Handle to the selected object             | You selected one object in a chart.                     |
| Vector of handles to the selected objects | You selected multiple objects in a chart.               |

| Value                                                                                       | Description                                       |
|---------------------------------------------------------------------------------------------|---------------------------------------------------|
| Vector of handles to the most recently selected objects in the most recently selected chart | You selected multiple objects in multiple charts. |

### See Also

fitToView|sfnew|sfroot|stateflow

### Topics

"Overview of the Stateflow API" "Access Objects in Your Stateflow Chart" "Create Charts by Using the Stateflow API"

# sfhelp

Open Stateflow online help

## Syntax

sfhelp

# Description

sfhelp opens the Stateflow online help in the MATLAB Help browser.

### See Also

sfdebugger|sfexplr|sfnew|stateflow

# sflib

Open Stateflow library window

# Syntax

sflib

# Description

sflib opens the Stateflow block library. From this library, you can drag Stateflow blocks into Simulink models and access the Stateflow Examples Library.

## See Also

sfdebugger|sfexplr|sfhelp|sfnew

Introduced in R2006a

# sfnew

Create Simulink model that contains an empty Stateflow block

### Syntax

```
sfnew
sfnew chart_type
sfnew model_name
sfnew chart_type model_name
```

### Description

sfnew creates an untitled Simulink model that contains an empty Stateflow chart.

sfnew chart\_type creates an untitled model that contains an empty block of type chart\_type.

sfnew model\_name creates a model called model\_name that contains an empty chart.

sfnew chart\_type model\_name creates a model called model\_name that contains an empty block
of type chart\_type.

### **Examples**

#### **Untitled Model with Chart**

Create an untitled model that contains an empty Stateflow chart that uses MATLAB as the action language.

sfnew

#### **Untitled Model with Truth Table**

Create an untitled model called MyModel that contains an empty Stateflow truth table block.

sfnew -TT

#### Named Model with Chart

Create a model called MyModel that contains an empty Stateflow chart that uses MATLAB as the action language.

sfnew 'MyModel'

#### Named Model with Moore Chart

Create a model called MyModel that contains an empty Stateflow chart that uses Moore semantics.

sfnew -Moore 'MyModel'

### **Input Arguments**

#### chart\_type — Type of block

-MATLAB (default) | -C | -Mealy | -Moore | -STT | -TT

Type of Stateflow block to add to empty model, specified as one of these options.

| Option  | Description                                       |
|---------|---------------------------------------------------|
| -MATLAB | Chart that supports MATLAB expressions in actions |
| -C      | Chart that supports C expressions in actions      |
| -Mealy  | Chart that supports Mealy machine semantics       |
| -Moore  | Chart that supports Moore machine semantics       |
| -STT    | State Transition Table                            |
| -TT     | Truth Table                                       |

#### model\_name — Name of model

character vector

Name of the Simulink model, specified as a character vector.

### Tips

- The default action language for new charts is MATLAB. To change the default action language to C, use the command sfpref('ActionLanguage', 'C'). For more information, see "Modify the Action Language for a Chart".
- To create a standalone chart that you can execute as a MATLAB object, open the Stateflow editor by using the edit function. For example, at the MATLAB Command Window, enter:

edit chart.sfx

For more information, see "Create Stateflow Charts for Execution as MATLAB Objects".

### See Also

sfhelp | sfprint | sfroot | sfsave | stateflow

#### Topics

"Differences Between MATLAB and C as Action Language Syntax" "Overview of Mealy and Moore Machines" "Use Truth Tables to Model Combinatorial Logic" "State Transition Tables in Stateflow"

# sfopen

Open existing model

## Syntax

sfopen

# Description

sfopen prompts you for a model file and opens the model that you select from your file system.

### See Also

sfclose | sfdebugger | sfexplr | sflib | sfnew | stateflow

Introduced in R2006a

# sfprint

Print graphical view of charts

## Syntax

```
sfprint
sfprint(objects)
sfprint(objects,format)
sfprint(objects,format,outputOption)
sfprint(objects,format,outputOption,wholeChart)
```

# Description

sfprint prints the current chart to the default printer.

sfprint(objects) prints all charts specified by objects to the default printer.

sfprint(objects,format) prints all charts specified by objects in the specified format to
output files. Each output file matches the name of the chart and the file extension matches the
format.

sfprint(objects,format,outputOption) prints all charts specified by objects in the specified
format to the file or printer specified in outputOption.

sfprint(objects,format,outputOption,wholeChart) prints all charts specified by objects
in the specified format to the file or printer specified in outputOption. As specified in
wholeChart, prints either a complete or current view.

# Examples

### Print open chart

```
sfprint
```

Prints current chart to the default printer.

### Print all charts specified in path

sfprint('sf\_car/shift\_logic');

Prints the chart with the path 'sf\_car/shift\_logic' to the default printer.

### Print chart specified in path to a JPG file format.

```
sfprint('sf_car/shift_logic','jpg')
```

Prints a copy of the chart 'sf\_car/shift\_logic' in JPG format to the file 'sf\_car\_shift\_logic.jpg'.

#### Print chart in TIFF format to the clipboard.

sfprint(gcs,'tiff','clipboard')

Prints the chart in the current system to the clipboard in TIFF format.

#### Print the current view of a chart.

sfprint('sf\_car/shift\_logic','png','file',0)

Prints the current view of 'sf\_car/shift\_logic' in a PNG format to the file 'sf\_car\_shift\_logic.png'.

### **Input Arguments**

#### objects — Identifier of charts to print

gcb (default) | gcs | character vector

Identifier of charts to print. Use:

- gcb to specify the current block of the model.
- gcs to specify the current system of the model.
- a character vector to specify the path of a chart, model, subsystem, or block.

Example: sfprint(gcs)

Prints all the charts in the current system to the default printer.

Example: sfprint('sf\_pool/Pool')

Prints the complete chart with the path 'sf\_pool/Pool' to the default printer.

#### format — Output format of printed charts

```
'bitmap'|'jpg'|'meta'|'pdf'|'png'|'svg'|'tiff'
```

Output format of the printed charts specified as one of these values:

| 'bitmap' | Save the chart image to the clipboard as a bitmap (for Windows® operating systems only)                  |
|----------|----------------------------------------------------------------------------------------------------|
| 'jpg'    | Generate a JPEG file                                                                                     |
| 'meta'   | Save the chart image to the clipboard as an<br>enhanced metafile (for Windows operating<br>systems only) |
| 'pdf'    | Generate a PDF file                                                                                      |
| 'png'    | Generate a PNG file                                                                                      |
| 'svg'    | Generate an SVG file                                                                                     |
| 'tiff'   | Generate a TIFF file                                                                                     |

Example: sfprint('sf\_car/shift\_logic','jpg')

Prints the complete chart 'sf\_car/shift\_logic' in a JPEG format to a file in the current folder named 'sf\_car\_shift\_logic.jpg'.

Example: sfprint('sf\_bounce/BouncingBall','meta','myImage')

Prints the complete chart 'sf\_bounce/BouncingBall' as an enhanced metafile in the current folder named 'myImage.emf'.

Data Types: char

#### outputOption — Name of the printer or output file

```
'file' (default) | character vector | 'clipboard' | 'promptForFile' | 'printer'
```

Name of the output file or printer specified as one of these values:

| 'file'           | Send output to a default file with the name <i>chart_name.file_extension</i> . The file name is the name of the chart, with an extension that matches the output format. |
|------------------|----------------------------------------------------------------------------------------------------|
| character vector | Specify the name of the output file with a character vector.                                                                                                    |
| 'clipboard'      | Copy output to the clipboard                                                                                                    |
| 'promptForFile'  | Prompts the user interactively for path and file name.                                                                                                    |
| 'printer'        | Send output to the default printer (use only with 'ps', or 'eps' formats)                                                                                                |

Example: sfprint('sf\_car/shift\_logic', 'png', 'myFile')

Prints the complete chart whose path is 'sf\_car/shift\_logic' in the PNG format to a file in the current folder with the name 'myFile'.png.

Example: sfprint('sf\_car/shift\_logic,'pdf','promptForFile')

Prints all charts in the current block of the model in PDF format. A dialog box opens for each chart to prompt you for the path and name of the output file.

Data Types: char

### wholeChart — View of charts to print

1 (default) | 0

View of charts to print specified as a integer of value 0 or 1. A value of 1 prints the complete views of all the charts, whereas a value of 0 prints the current views of all the charts.

Example: sfprint(gcs, 'png', 'file', 0)

Prints the current view of all charts in the current system in PNG format using default file names.

### See Also

gcb | gcs | sfhelp | sfnew | sfsave | stateflow

# sfroot

Root object

# Syntax

object = sfroot

# Description

*object* = sfroot returns a handle to the top-level object in the Stateflow hierarchy of objects. Use the root object to access all other objects in your charts when using the API.

# Examples

Zoom in on a state in your chart:

```
sf_car;
% Get handle to the root object
rt = sfroot;
% Find the state with the name 'first'
myState = rt.find('-isa','Stateflow.State','Name','first');
% Zoom in on that state in the chart
myState.fitToView;
```

# See Also

sfclipboard|sfgco

### Topics

"Create Charts by Using the Stateflow API"

# sfsave

Save chart in current folder

### Syntax

```
sfsave
sfsave('model_name')
sfsave('model_name','new_model_name')
sfsave('Defaults')
```

# Description

sfsave saves the chart in the current model.

```
sfsave('model_name') saves the chart in the model called 'model_name'.
```

```
sfsave('model_name','new_model_name') saves the chart in 'model_name' to
'new_model_name'.
```

sfsave('Defaults') saves the settings of the current model as defaults.

The model must be open and the current folder must be writable.

## Examples

Develop a script to create a baseline chart and save it in a new model:

```
bdclose('all');
% Create an empty chart in a new model
sfnew;
% Get root object
rt = sfroot;
% Get chart
ch = rt.find('-isa','Stateflow.Chart');
% Create two states, A and B, in the chart
sA = Stateflow.State(ch);
sA.Name = 'A';
sA.Position = [50 50 100 60];
sB = Stateflow.State(ch);
sB.Name = 'B';
sB.Position = [200 50 100 60];
% Add a transition from state A to state B
tAB = Stateflow.Transition(ch);
tAB.Source = sA;
tAB.Destination = sB;
tAB.SourceOClock = 3;
tAB.DestinationOClock = 9;
```

```
% Add a default transition to state A
dtA = Stateflow.Transition(ch);
dtA.Destination = sA;
dtA.DestinationOClock = 0;
x = sA.Position(1)+sA.Position(3)/2;
y = sA.Position(2) - 30;
dtA.SourceEndPoint = [x y];
% Add an input inl
d1 = Stateflow.Data(ch);
d1.Scope = 'Input';
d1.Name = 'in1';
% Add an output out1
d2 = Stateflow.Data(ch);
d2.Scope = 'Output';
d2.Name = 'out1';
% Save the chart in a model called "NewModel" in current folder
sfsave('untitled','NewModel');
```

Here is the resulting chart:

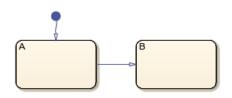

### See Also

find|sfclose|sfnew|sfopen|sfroot

Topics

"Create Charts by Using the Stateflow API" "Create Charts by Using a MATLAB Script"

# stateflow

Open Stateflow library window and create Simulink model that contains an empty chart

### Syntax

stateflow

## Description

stateflow creates an untitled Simulink model that contains an empty Stateflow chart. The function
also opens the Stateflow block library. From this library, you can drag Stateflow blocks into models or
access the Stateflow Examples Library.

### Tips

- To only create a Simulink model that contains an empty Stateflow block, use the sfnew function.
- To only open the Stateflow block library, use the sflib function.
- To create a standalone chart that you can execute as a MATLAB object, open the Stateflow editor by using the edit function. For example, at the MATLAB Command Window, enter:

edit chart.sfx

For more information, see "Create Stateflow Charts for Execution as MATLAB Objects".

## **Compatibility Considerations**

### **Opening Stateflow**

Behavior change in future release

The behavior of the stateflow function will change in a future release. Use sfnew and sflib instead.

## See Also

edit|sflib|sfnew

# Stateflow.exportAsClass

Export MATLAB class for standalone chart

### Syntax

Stateflow.exportAsClass(source)
Stateflow.exportAsClass(source,destination)

### Description

Stateflow.exportAsClass(source) saves a standalone Stateflow chart as a MATLAB class file in
the current folder. The saved file has the same name as the chart. For example, if source is
chart.sfx, the function saves the MATLAB class in the file chart.m.

Stateflow.exportAsClass(source, destination) saves the chart as a MATLAB class file in the folder destination.

**Note** The MATLAB class produced by Stateflow.exportAsClass is intended for debugging purposes only, and not for production use or manual modification. For more information, see "Tips" on page 2-22.

### **Examples**

#### **Export Chart in Current Folder**

Save Stateflow chart chart.sfx as the MATLAB class file chart.m in the current folder.

```
Stateflow.exportAsClass('chart.sfx');
```

#### **Export Chart in Folder Specified by Path**

Save Stateflow chart chart.sfx, which is located in folder dir1, as the MATLAB class file chart.m in the current folder.

```
Stateflow.exportAsClass(fullfile('dirl','chart.sfx'));
```

#### Export Chart to MATLAB Class in Another Folder

Save Stateflow chart chart.sfx, which is located in the current folder, as the MATLAB class file chart.m in the folder dir2.

```
Stateflow.exportAsClass('chart.sfx','dir2');
```

### **Input Arguments**

#### source - Path and file name of standalone Stateflow chart

character vector | string scalar

Path and file name of a standalone chart, specified as a string scalar or character vector. You can use the absolute path from the root folder or the relative path from the current folder. Standalone charts have the extension .sfx.

Data Types: char | string

#### destination — Path of destination folder for MATLAB class file

character vector | string scalar

Path of the destination folder for the MATLAB class file, specified as a string scalar or character vector. You can use the absolute path from the root folder or the relative path from the current folder. If not specified, the function saves the MATLAB script file in the current folder.

Data Types: char | string

### Tips

• Use the code produced by Stateflow.exportAsClass to debug run-time errors that are otherwise difficult to diagnose. For example, suppose that you encounter an error while executing a Stateflow chart that controls a MATLAB application. If you export the chart as a MATLAB class file, you can replace the chart with the class in your application and diagnose the error by using the MATLAB debugger.

**Note** Error messages produced by the MATLAB class point to different line numbers than the corresponding error messages produced by the Stateflow chart.

• When you execute the MATLAB class produced by Stateflow.exportAsClass, the Stateflow Editor does not animate the original chart.

### See Also

fullfile

Topics

"Create Stateflow Charts for Execution as MATLAB Objects"

Introduced in R2019b

# Stateflow.exportToVersion

Export standalone chart for use in previous version of Stateflow

### Syntax

exported\_file = Stateflow.exportToVersion(source,file\_name,version)

### Description

exported\_file = Stateflow.exportToVersion(source,file\_name,version) exports the chart source to a file named file\_name in a format that the specified previous Stateflow version can load. You can only export to R2019a and later releases.

### Examples

#### **Export Chart to an Earlier Version of MATLAB**

To complete the export process, you need access to the versions of Stateflow from which and to which you are exporting.

Using the later version of Stateflow, convert the standalone chart chart.sfx.

```
edit chart.sfx
Stateflow.exportToVersion('chart','chart_19a.sfx','R2019a')
```

Using the earlier version of Stateflow, open and resave the exported chart.

edit chart\_19a.sfx
sfsave chart\_19a

### **Input Arguments**

#### source — Chart to export

character vector | string scalar

Chart to export, specified as a string scalar or character vector, without any file extension. The chart must be open in the Stateflow Editor and have no unsaved changes.

Example: 'chart'

Data Types: char | string

#### file\_name — Exported file name

character vector | string scalar

Exported file name, specified as a string scalar or character vector. The exported file must not have the same name as the source chart.

Example: 'chart\_19a.sfx'

Data Types: char | string

#### version — MATLAB release name

'R2019a'|'R2019b'|...

MATLAB release name, specified as a string scalar or character vector. Release names are case sensitive. You can only export to R2019a and later releases.

Data Types: char | string

### **Output Arguments**

### exported\_file — Absolute path to exported file

character vector

Absolute path to exported file, returned as a character vector.

## Tips

Attempting to execute an exported chart before resaving it will result in an error.

## See Also

edit|sfsave

#### Topics

"Create Stateflow Charts for Execution as MATLAB Objects"

#### Introduced in R2020a

# Operators

# after

Execute chart after event broadcast or specified time

## Syntax

```
after(n,E)
after(n,tick)
after(n,time_unit)
```

## Description

after(n,E) returns true if the event E has occurred at least n times since the associated state became active. Otherwise, the operator returns false.

after(n,tick) returns true if the chart has woken up at least n times since the associated state became active. Otherwise, the operator returns false.

The implicit event tick is not supported when a Stateflow chart in a Simulink model has input events.

after(n,time\_unit) returns true if at least n units of time have elapsed since the associated state became active. Otherwise, the operator returns false.

In charts in a Simulink model, specify time\_unit as seconds (sec), milliseconds (msec), or microseconds (usec). If you specify n as an expression, the chart adjusts the temporal delay as the expression changes value during the simulation.

In standalone charts in MATLAB, specify n with a value greater than or equal to 0.001 and time\_unit as seconds (sec). The operator creates a MATLAB timer object that generates an implicit event to wake up the chart. MATLAB timer objects are limited to 1 millisecond precision. For more information, see "Events in Standalone Charts".

- The timer object is created when the chart finishes executing the entry actions of the associated state and its substates. If you specify n as an expression whose value changes during chart execution, the chart does not adjust the temporal delay of the timer object.
- The timer object starts running at the end of the chart step when the associated state becomes active. This step can include the execution of other parallel states in the chart.
- If the chart is processing another operation when it receives the implicit event from the timer object, the chart queues the event. When the current step is completed, the chart processes the event.
- If the state associated with the temporal logic operator becomes inactive before the chart processes the implicit event, the event does not wake up the chart.

# Examples

#### **Execute State Action on Event Broadcast**

Display a status message when the chart processes a broadcast of the event E, starting on the third broadcast of E after the state became active.

```
on after(3,E):
    disp('ON');

A
on after(3,E):
    disp('ON');
```

#### **Trigger Transition on Event Broadcast**

Transition out of the associated state when the chart processes a broadcast of the event E, starting on the fifth broadcast of E after the state became active.

after(5,E)

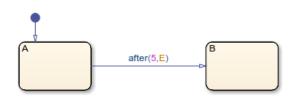

#### **Guard Transition with Temporal Condition**

Transition out of the associated state if the state has been active for at least five broadcasts of the event E.

In charts in a Simulink model, enter:

[after(5,E)]

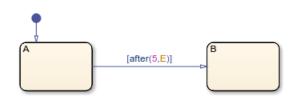

Conditional notation for temporal logic operators is not supported in standalone charts in MATLAB.

### **Trigger Transition on Chart Execution**

Transition out of the associated state when the chart wakes up for at least the seventh time since the state became active, but only if the variable temp is greater than 98.6.

```
after(7,tick)[temp > 98.6]
```

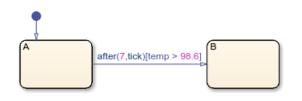

#### **Execute State Action After Specified Time**

Set the temp variable to LOW every time that the chart wakes up, starting when the associated state is active for at least 12.3 seconds.

```
on after(12.3,sec):
    temp = LOW;
A
on after(12.3,sec):
    temp = LOW;
```

### Tips

- You can use quotation marks to enclose the keywords 'tick', 'sec', 'msec', and 'usec'. For example, after(5,'tick') is equivalent to after(5,tick).
- The Stateflow chart resets the counter used by the after operator each time the associated state reactivates.
- The timing for absolute-time temporal logic operators depends on the type of Stateflow chart:
  - Charts in a Simulink model define absolute-time temporal logic in terms of simulation time.
  - Standalone charts in MATLAB define absolute-time temporal logic in terms of wall-clock time, which is limited to 1 millisecond precision.

The difference in timing can affect the behavior of a chart. For example, suppose that this chart is executing the during action of state A.

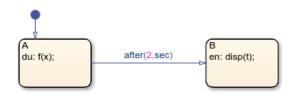

- In a Simulink model, the function call to f executes in a single time step and does not contribute to the simulation time. The transition from state A to state B occurs the first time the chart wakes up and state A has been active for at least 2 seconds. The value displayed by the entry action in state B depends only on the step size used by the Simulink solver.
- In a standalone chart, the function call to f can take several seconds of wall-clock time to complete. If the call lasts more than two seconds, the chart queues the implicit event associated with the after operator. The transition from state A to state B occurs when the function f finishes executing. The value displayed by the entry action in state B depends on the time the function call to f takes to complete.

### See Also

at | before | every | timer

#### Topics

"Control Chart Execution by Using Temporal Logic" "Use Events to Execute Charts" "Control Chart Behavior by Using Implicit Events"

#### Introduced in R2014b

# ascii2str

Convert array of type uint8 to string

### Syntax

dest = ascii2str(A)

### Description

dest = ascii2str(A) converts ASCII values in array A of type uint8 to a string.

**Note** The operator ascii2str is supported only in Stateflow charts that use C as the action language.

### **Examples**

### Array of Type uint8 to String

Return string "Hi!".

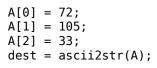

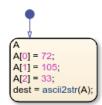

See Also str2ascii | strcpy

#### Topics

"Manage Textual Information by Using Strings" "Share String Data with Custom C Code"

#### Introduced in R2018b

# at

Execute chart at event broadcast or specified time

## Syntax

at(n,E) at(n,tick) at(n,sec)

# Description

at(n,E) returns true if the event E has occurred exactly n times since the associated state became active. Otherwise, the operator returns false.

at(n,tick) returns true if the chart has woken up exactly n times since the associated state became active. Otherwise, the operator returns false.

The implicit event tick is not supported when a Stateflow chart in a Simulink model has input events.

at(n,sec) returns true if exactly n seconds have elapsed since the associated state became active. Otherwise, the operator returns false.

In standalone charts in MATLAB, specify n with a value greater than or equal to 0.001. The operator creates a MATLAB timer object that generates an implicit event to wake up the chart. MATLAB timer objects are limited to 1 millisecond precision. For more information, see "Events in Standalone Charts".

- The timer object is created when the chart finishes executing the entry actions of the associated state and its substates. If you specify n as an expression whose value changes during chart execution, the chart does not adjust the temporal delay of the timer object.
- The timer object starts running at the end of the chart step when the associated state becomes active. This step can include the execution of other parallel states in the chart.
- If the chart is processing another operation when it receives the implicit event from the timer object, the chart queues the event. When the current step is completed, the chart processes the event.
- If the state associated with the temporal logic operator becomes inactive before the chart processes the implicit event, the event does not wake up the chart.

**Note** Using at as an absolute-time temporal logic operator is supported only in standalone charts in MATLAB. For charts in Simulink models, use the after operator instead. For more information, see "Do Not Use at for Absolute-Time Temporal Logic in Charts in Simulink Models".

### Examples

#### **Execute State Action on Event Broadcast**

Display a status message when the chart processes the third broadcast of the event  ${\sf E}$  after the state became active.

```
on at(3,E):
    disp('ON');
A
on at(3,E):
    disp('ON');
```

#### **Trigger Transition on Event Broadcast**

Transition out of the associated state when the chart processes the fifth broadcast of the event  ${\sf E}$  after the state became active.

at(5,E)

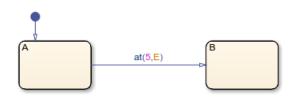

#### **Guard Transition with Temporal Condition**

Transition out of the associated state if the state has been active for exactly five broadcasts of the event  $\mathsf{E}.$ 

In charts in a Simulink model, enter:

[at(5,E)]

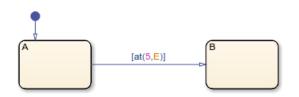

Conditional notation for temporal logic operators is not supported in standalone charts in MATLAB.

#### **Trigger Transition on Chart Execution**

Transition out of the associated state when the chart wakes up for the seventh time since the state became active, but only if the variable temp is greater than 98.6.

at(7,tick)[temp > 98.6]

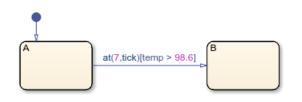

#### **Execute State Action at Specified Time**

Set the temp variable to HIGH if the state has been active for exactly 12.3 seconds.

In standalone charts in MATLAB, enter:

```
on at(12.3,sec):
temp = HIGH;
```

Using every as an absolute-time temporal logic operator is not supported in charts in Simulink models.

### Tips

- You can use quotation marks to enclose the keywords 'tick' and 'sec'. For example, at(5,'tick') is equivalent to at(5,tick).
- The Stateflow chart resets the counter used by the at operator each time the associated state reactivates.
- Standalone charts in MATLAB define absolute-time temporal logic in terms of wall-clock time, which is limited to 1 millisecond precision.

### See Also

after | before | every | timer

#### Topics

"Control Chart Execution by Using Temporal Logic" "Use Events to Execute Charts" "Control Chart Behavior by Using Implicit Events" Introduced in R2014b

# before

Execute chart before event broadcast or specified time

# Syntax

```
before(n,E)
before(n,tick)
before(n,time_unit)
```

# Description

**before(n,E)** returns true if the event E has occurred fewer than n times since the associated state became active. Otherwise, the operator returns false.

before(n,tick) returns true if the chart has woken up fewer than n times since the associated state became active. Otherwise, the operator returns false.

The implicit event tick is not supported when a Stateflow chart in a Simulink model has input events.

before(n,time\_unit) returns true if fewer than n units of time have elapsed since the associated
state became active. Otherwise, the operator returns false.

Specify time\_unit as seconds (sec), milliseconds (msec), or microseconds (usec). If you specify n as an expression, the chart adjusts the temporal delay as the expression changes value during the simulation.

**Note** The temporal logic operator **before** is supported only in Stateflow charts in Simulink models.

## Examples

### **Execute State Action on Event Broadcast**

Display a status message when the chart processes the first and second broadcasts of the event E after the state became active.

```
on before(3,E):
    disp('ON');
```

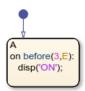

#### **Trigger Transition on Event Broadcast**

Transition out of the associated state when the chart processes a broadcast of the event E, but only if the state has been active for fewer than five broadcasts of E.

before(5,E)

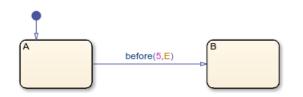

#### **Guard Transition with Temporal Condition**

Transition out of the associated state if the state has been active for fewer than five broadcasts of the event E.

[before(5,E)]

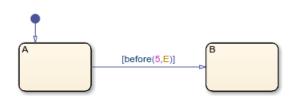

#### **Trigger Transition on Chart Execution**

Transition out of the associated state when the chart wakes up, but only if the variable temp is greater than 98.6 and the chart has woken up fewer than seven times since the state became active.

```
before(7,tick)[temp > 98.6]
```

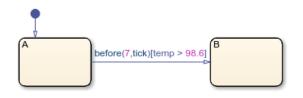

#### **Execute State Action Before Specified Time**

Set the temp variable to MED every time that the chart wakes up, but only if the associated state has been active for fewer 12.3 seconds.

```
on before(12.3,sec):
    temp = MED;
```

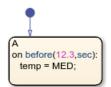

### Tips

- You can use quotation marks to enclose the keywords 'tick', 'sec', 'msec', and 'usec'. For example, before(5, 'tick') is equivalent to before(5, tick).
- The Stateflow chart resets the counter used by the **before** operator each time the associated state reactivates.

### See Also

after | at | every

#### Topics

"Control Chart Execution by Using Temporal Logic"

#### Introduced in R2014b

# change, chg

Generate implicit event when data changes value

### Syntax

change(data\_name)
chg(data\_name)

## Description

change(data\_name) generates an implicit local event when the chart sets the value of the variable data\_name. If more than one data object has the same name, use dot notation to specify the name of the data object. For more information, see "Identify Data by Using Dot Notation".

chg(data\_name) is an alternative way to execute change(data\_name).

## Examples

### Implicit Event When Data Changes Value

Define an implicit local event when a state or transition action writes a value to the variable Engine.rpm.

change(Engine.rpm)

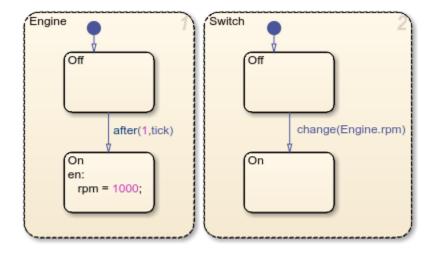

### Tips

- The change operator is supported only in Stateflow charts in Simulink models.
- The change operator only works with data at the chart level or lower in the chart hierarchy. To determine when the value of machine-parented data changes, use change detection operators. For more information, see "Detect Changes in Data Values".

### See Also

hasChanged | hasChangedFrom | hasChangedTo

#### Topics

"Control Chart Behavior by Using Implicit Events" "Use Events to Execute Charts" "Detect Changes in Data Values"

# count

Chart executions during which condition is valid

## Syntax

count(C)

# Description

count(C) returns the number of times that the chart has woken up since the conditional expression
C became true and the associated state became active.

## Examples

### **Guard Transition with Temporal Condition**

Transition out of the associated state when the variable  ${\sf x}$  has been greater than or equal to 2 for longer than five chart executions.

 $[count(x \ge 2) > 5]$ 

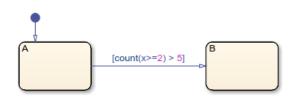

### **Determine Number of Chart Executions**

Store the number of chart executions since the variable x became greater than 5.

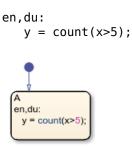

## Tips

• The Stateflow chart resets the value of the count operator if the conditional expression becomes false or if the associated state becomes inactive.

- When a chart in a Simulink model does not have input events, the value of count depends on the step size. Changing the solver or step size for the model affects the results produced by the count operator.
- To ensure that your Stateflow chart simulates without error, do not use count in these objects:
  - Continuous time charts
  - Graphical, MATLAB, or Simulink functions
  - Simulink based states
  - Transitions that can be reached from multiple states
  - Default transitions

### See Also

duration | elapsed | temporalCount

**Topics** "Control Chart Execution by Using Temporal Logic"

#### Introduced in R2019a

# discard

Discard message

# Syntax

discard(message\_name)

### Description

discard(message\_name) discards a valid input or local message. After a chart discards a message, it can remove another message from the queue in the same time step. A chart cannot access the data of a discarded message.

### Examples

### **Discard Message in State Action**

Check the queue for message M. If a message is present, remove it from the queue. If the message has a data value equal to 3, discard the message.

```
during:
    if receive(M) == true
        if M.data == 3
            discard(M);
        end
    end
A
during:
    if receive(M) == true
    if M.data == 3
        discard(M);
    end
end
```

### See Also

receive

```
Topics
```

"Control Message Activity in Stateflow Charts"

### Introduced in R2018b

# duration

Time during which condition is valid

# Syntax

duration(C)

# Description

duration(C) returns the number of seconds since the conditional expression C became true and the associated state became active.

**Note** The temporal logic operator duration is not supported in standalone charts in MATLAB.

# **Examples**

#### **Guard Transition with Temporal Condition**

Transition out of the state when the variable x has been greater than or equal to 0 for longer than 0.1 seconds.

```
[duration(x \ge 0) > 0.1]
```

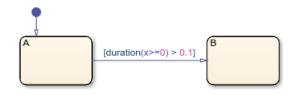

#### **Determine Elapsed Time**

Store the number of seconds since the variable x became greater than 5.

en,du: y = duration(x>5);

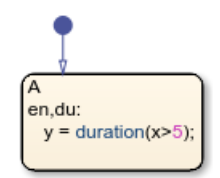

# Tips

- The Stateflow chart resets the value of the duration operator if the conditional expression C becomes false or if the associated state becomes inactive.
- The duration operator does not support conditions that depend on local or output structures. For more information, see "Access Bus Signals Through Stateflow Structures".

### See Also

count | elapsed | temporalCount

#### Topics

"Control Chart Execution by Using Temporal Logic"

"Control Oscillations by Using the duration Operator"

"Reduce Transient Signals by Using Debouncing Logic"

"Implement an Automatic Transmission Gear System by Using the duration Operator"

#### Introduced in R2017a

# elapsed

Time since state became active

# Syntax

elapsed(sec) et

# Description

elapsed(sec) returns the length of time that has elapsed since the associated state became active.

et is an alternative way to execute elapsed(sec).

**Note** The expressions elapsed(sec) and et are equivalent to temporalCount(sec).

# Examples

#### **Determine Time of State Activity**

Store the number of seconds since the state became active.

```
en,du:
   y = elapsed(sec);
A
en,du:
   y = elapsed(sec);
```

#### **Display Elapsed Time**

When the chart processes a broadcast of the event E, transition out of the associated state and display the elapsed time since the state became active.

E{disp(et);}

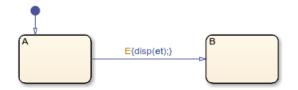

# Tips

- In state and transition actions, you can use quotation marks to enclose the keyword 'sec'. For example, elapsed('sec') is equivalent to elapsed(sec).
- The Stateflow chart resets the counter used by the elapsed operator each time the associated state reactivates.
- The timing for absolute-time temporal logic operators depends on the type of Stateflow chart:
  - Charts in a Simulink model define temporal logic in terms of simulation time.
  - Standalone charts in MATLAB define temporal logic in terms of wall-clock time.

The difference in timing can affect the behavior of a chart. For example, suppose that this chart is executing the entry action of state A.

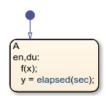

- In a Simulink model, the function call to f executes in a single time step and does not contribute to the simulation time. After calling the function f, the chart assigns a value of zero to y.
- In a standalone chart, the function call to f can take several seconds of wall-clock time to complete. After calling the function f, the chart assigns the nonzero time that has elapsed since state A became active to y.

### See Also

count | duration | temporalCount

Topics

"Control Chart Execution by Using Temporal Logic"

#### Introduced in R2017a

# enter, en

Generate implicit event when state becomes active

# Syntax

enter(state\_name)
en(state\_name)

# Description

enter(state\_name) generates an implicit local event when the chart execution enters the state state\_name. If more than one state has the same name, use dot notation to specify the name of the state. For more information, see "Identify Data by Using Dot Notation".

en(state\_name) is an alternative way to execute enter(state\_name).

# Examples

#### **Implicit Event When State Becomes Active**

Define an implicit local event when the chart execution enters the state Fan.On.

enter(Fan.On)

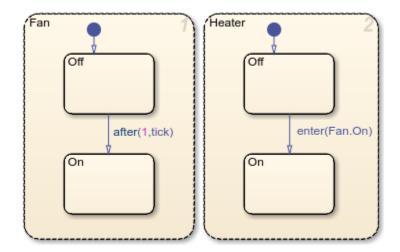

### Tips

The enter operator is supported only in Stateflow charts in Simulink models.

### See Also

 $exit \mid in$ 

#### Topics

"Control Chart Behavior by Using Implicit Events" "Use Events to Execute Charts" "Check State Activity by Using the in Operator"

#### Introduced before R2006a

# every

Execute chart at regular intervals

# Syntax

```
every(n,E)
every(n,tick)
every(n,sec)
```

# Description

every(n, E) returns true at every  $n^{th}$  occurrence of the event E since the associated state became active. Otherwise, the operator returns false.

every(n,tick) returns true at every n<sup>th</sup> time that the chart wakes up since the associated state became active. Otherwise, the operator returns false.

The implicit event tick is not supported when a Stateflow chart in a Simulink model has input events.

every(n, sec) returns true every n seconds since the associated state became active. Otherwise, the operator returns false.

In standalone charts in MATLAB, specify n with a value greater than or equal to 0.001. The operator creates a MATLAB timer object that generates an implicit event to wake up the chart. MATLAB timer objects are limited to 1 millisecond precision. For more information, see "Events in Standalone Charts".

- The timer object is created when the chart finishes executing the entry actions of the associated state and its substates. For subsequent iterations, the timer object is reset when the chart finishes executing the during actions of the associated state and its substates. If you specify n as an expression whose value changes during chart execution, the chart adjusts the temporal delay only when the timer object is reset.
- The timer object starts running at the end of the chart step when the associated state becomes active. This step can include the execution of other parallel states in the chart.
- If the chart is processing another operation when it receives the implicit event from the timer object, the chart queues the event. When the current step is completed, the chart processes the event and resets the timer object for the next iteration.
- If the state associated with the temporal logic operator becomes inactive before the chart processes the implicit event, the event does not wake up the chart.

**Note** Using every as an absolute-time temporal logic operator is supported only in standalone charts in MATLAB. In charts in Simulink models, use an outer self-loop transition with the after operator instead. For more information, see "Do Not Use every for Absolute-Time Temporal Logic in Charts in Simulink Models".

### **Examples**

#### **Execute State Action on Event Broadcast**

Display a status message when the chart processes every third broadcast of the event  ${\sf E}$  after the state became active.

```
on every(3,E):
disp('ON');
```

#### **Trigger Transition on Event Broadcast**

Transition out of the associated state when the chart processes every fifth broadcast of the event E after the state became active.

every(5,E)

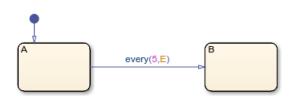

#### **Trigger Transition on Chart Execution**

Transition out of the associated state every seventh tick event since the state became active, but only if the variable temp is greater than 98.6.

```
every(7,tick)[temp > 98.6]
```

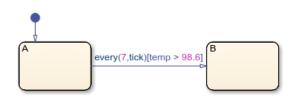

#### **Execute State Action at Specified Time**

Increment the temp variable by 5 every 12.3 seconds that the state is active.

In standalone charts in MATLAB, enter:

```
on every(12.3,sec):
    temp = temp+5;
A
on every(12.3,sec):
    temp = temp+5;
```

Using every as an absolute-time temporal logic operator is not supported in charts in Simulink models.

# Tips

- You can use quotation marks to enclose the keywords 'tick' and 'sec'. For example, every(5,'tick') is equivalent to every(5,tick).
- The Stateflow chart resets the counter used by the every operator each time the associated state reactivates.
- Standalone charts in MATLAB define absolute-time temporal logic in terms of wall-clock time, which is limited to 1 millisecond precision.

### See Also

after | at | before | timer

#### Topics

"Control Chart Execution by Using Temporal Logic" "Use Events to Execute Charts" "Control Chart Behavior by Using Implicit Events"

#### Introduced in R2014b

# exit, ex

Generate implicit event when state becomes inactive

# Syntax

```
exit(state_name)
ex(state_name)
```

# Description

exit(state\_name) generates an implicit local event when the chart execution exits the state state\_name. If more than one state has the same name, use dot notation to specify the name of the state. For more information, see "Identify Data by Using Dot Notation".

ex(state\_name) is an alternative way to execute exit(state\_name).

# Examples

#### **Implicit Event When State Becomes Inactive**

Define an implicit local event when the chart execution exits the state Fan.Off.

exit(Fan.Off)

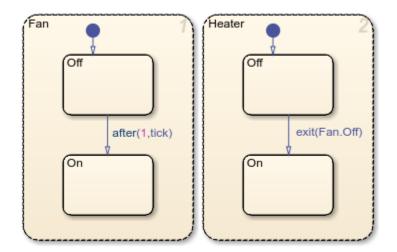

### Tips

The exit operator is supported only in Stateflow charts in Simulink models.

### See Also

enter | in

#### Topics

"Control Chart Behavior by Using Implicit Events" "Use Events to Execute Charts" "Check State Activity by Using the in Operator"

#### Introduced before R2006a

# forward

Forward message

# Syntax

forward(message\_in\_name,message\_out\_name)

# Description

forward(message\_in\_name,message\_out\_name) forwards a valid input or local message to a
local queue or an output port. After a chart forwards a message, it can remove another message from
the queue in the same time step.

# Examples

#### Forward an Input Message

Check the input queue for message M\_in. If a message is present, remove the message from the queue and forward it to the output port M\_out.

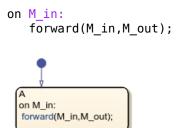

#### Forward a Local Message

Check the local queue for message M\_local. If a message is present, transition from state A to state B. Remove the message from the M\_local message queue and forward it to the output port M\_out.

M\_local{forward(M\_local,M\_out)}

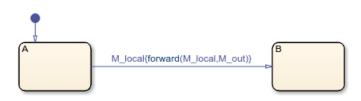

See Also receive

**Topics** "Control Message Activity in Stateflow Charts"

#### Introduced in R2018b

# hasChanged

Detect change in data since last time step

# Syntax

tf = hasChanged(data\_name)

### Description

tf = hasChanged(data\_name) returns 1 (true) if the value of data\_name at the beginning of the current time step is different from the value of data\_name at the beginning of the previous time step. Otherwise, the operator returns 0 (false).

The argument data\_name can be:

- A scalar variable.
- A matrix or an element of a matrix.
  - If data\_name is a matrix, the operator returns true when it detects a change in any element of data\_name.
  - Index elements of a matrix by using numbers or expressions that evaluate to a constant integer. See "Supported Operations for Vectors and Matrices".
- A structure or a field in a structure.
  - If data\_name is a structure, the change detection operator returns true when it detects a change in any field of data\_name.
  - Index fields in a structure by using dot notation. See "Index and Assign Values to Stateflow Structures".
- Any valid combination of structure fields or matrix elements.

The argument data\_name cannot be a nontrivial expression or a custom code variable.

**Note** Standalone charts in MATLAB do not support change detection on an element of a matrix or a field in a structure.

### **Examples**

#### **Detect Change in Matrix**

Transition out of state if any element of the matrix  ${\tt M}$  has changed value since the last time step or input event.

[hasChanged(M)]

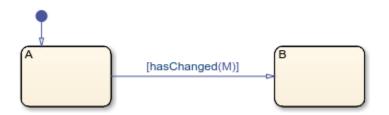

#### **Detect Change in Matrix Element**

Transition out of state if the element in row 1 and column 3 of the matrix M has changed value since the last time step or input event.

In charts that use MATLAB as the action language, use:

```
[hasChanged(M(1,3))]
```

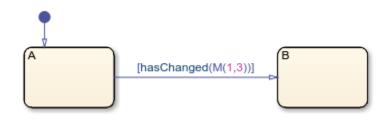

In charts that use C as the action language, use:

```
[hasChanged(M[0][2])]
```

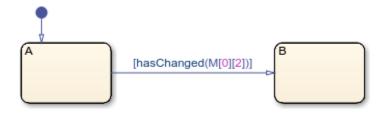

#### **Detect Change in Structure**

Transition out of state if any field of the structure struct has changed value since the last time step or input event.

[hasChanged(struct)]

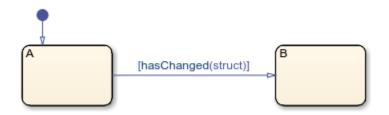

#### **Detect Change in Structure Field**

Transition out of state if the field struct.field has changed value since the last time step or input event.

[hasChanged(struct.field)]

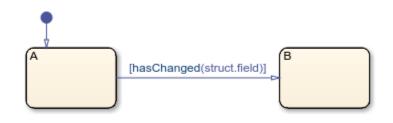

### Tips

- If multiple input events occur in the same time step, the hasChanged operator can detect changes in data value between input events.
- If the chart writes to the data object but does not change the data value, the hasChanged operator returns false.
- The type of Stateflow chart determines the scope of the data supported by the change detection operators:
  - Standalone Stateflow charts in MATLAB: Local only
  - In Simulink models, charts that use MATLAB as the action language: Input only
  - In Simulink models, charts that use C as the action language: Input, Output, Local, or Data Store Memory
- In a standalone chart in MATLAB, a change detection operator can detect changes in data specified in a call to the step function because these changes occur before the start of the current time step. For example, if x is equal to zero, the expression hasChanged(x) returns true when you execute the chart ch with the command:

```
step(ch, 'x', 1);
```

In contrast, a change detection operator cannot detect changes in data caused by assignments in state or transition actions in the same time step. Instead, the operator detects the change in value at the start of the next time step.

• In a chart in a Simulink model, if you enable the chart option **Initialize Outputs Every Time Chart Wakes Up**, using an output as the argument of the hasChanged operator always returns false. For more information, see "Initialize outputs every time chart wakes up".

### See Also

hasChangedFrom | hasChangedTo

#### Topics

"Detect Changes in Data Values" "Supported Operations for Vectors and Matrices" "Index and Assign Values to Stateflow Structures" "Assign Values to All Elements of a Matrix"

#### Introduced in R2007a

# hasChangedFrom

Detect change in data from specified value

# Syntax

tf = hasChangedFrom(data\_name,value)

# Description

tf = hasChangedFrom(data\_name,value) returns 1 (true) if the value of data\_name was equal to the specified value at the beginning of the previous time step and is a different value at the beginning of the current time step. Otherwise, the operator returns 0 (false).

The argument data\_name can be:

- A scalar variable.
- A matrix or an element of a matrix.
  - If data\_name is a matrix, the operator returns true when it detects a change in any element of data\_name and the previous value of data\_name was equal to value.
  - Index elements of a matrix by using numbers or expressions that evaluate to a constant integer. See "Supported Operations for Vectors and Matrices".
- A structure or a field in a structure.
  - If data\_name is a structure, the change detection operator returns true when it detects a change in any element of data\_name and the previous value of data\_name was equal to value.
  - Index fields in a structure by using dot notation. See "Index and Assign Values to Stateflow Structures".
- Any valid combination of structure fields or matrix elements.

The argument data\_name cannot be a nontrivial expression or a custom code variable.

**Note** Standalone charts in MATLAB do not support change detection on an element of a matrix or a field in a structure.

The argument value can be any expression that resolves to a value that is comparable with data\_name:

- If data\_name is a scalar, then value must resolve to a scalar value.
- If data\_name is a matrix, then value must resolve to a matrix value with the same dimensions as data\_name.

Alternatively, in a chart that uses C as the action language, value can resolve to a scalar value. The chart uses scalar expansion to compare data\_name to a matrix whose elements are all equal to the value specified by value. See "Assign Values to All Elements of a Matrix".

• If data\_name is a structure, then value must resolve to a structure value whose field specification matches data\_name exactly.

### **Examples**

#### **Detect Change in Matrix**

Transition out of state if the previous value of the matrix M was equal to matrixValue and any element of M has changed value since the last time step or input event.

[hasChangedFrom(M,matrixValue)]

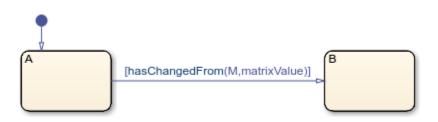

#### **Detect Change in Matrix Element**

Transition out of state if the element in row 1 and column 3 of the matrix M has changed from the value 7 since the last time step or input event.

In charts that use MATLAB as the action language, use:

[hasChangedFrom(M(1,3),7)]

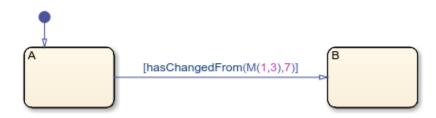

In charts that use C as the action language, use:

[hasChangedFrom(M[0][2],7)]

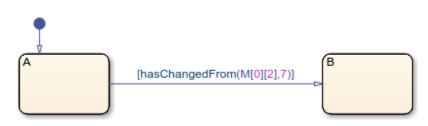

#### **Detect Change in Structure**

Transition out of state if the previous value of the structure struct was equal to structValue and any field of struct has changed value since the last time step or input event.

```
[hasChangedFrom(struct,structValue)]
```

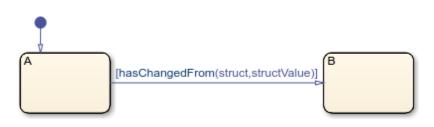

#### **Detect Change in Structure Field**

Transition out of state if the field struct.field has changed from the value 5 since the last time step or input event.

[hasChangedFrom(struct.field,5)]

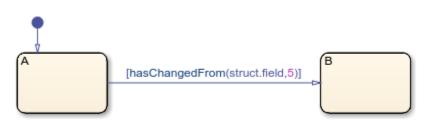

### Tips

- If multiple input events occur in the same time step, the hasChangedFrom operator can detect changes in data value between input events.
- If the chart writes to the data object but does not change the data value, the hasChangedFrom operator returns false.
- The type of Stateflow chart determines the scope of the data supported by the change detection operators:
  - Standalone Stateflow charts in MATLAB: Local only
  - In Simulink models, charts that use MATLAB as the action language: Input only
  - In Simulink models, charts that use C as the action language: Input, Output, Local, or Data Store Memory
- In a standalone chart in MATLAB, a change detection operator can detect changes in data specified in a call to the step function because these changes occur before the start of the current time step. For example, if x is equal to zero, the expression hasChangedFrom(x,0) returns true when you execute the chart ch with the command:

step(ch, 'x', 1);

In contrast, a change detection operator cannot detect changes in data caused by assignments in state or transition actions in the same time step. Instead, the operator detects the change in value at the start of the next time step.

• In a chart in a Simulink model, if you enable the chart option **Initialize Outputs Every Time Chart Wakes Up**, using an output as the argument of the hasChanged operator always returns false. For more information, see "Initialize outputs every time chart wakes up".

#### See Also

hasChanged | hasChangedTo

#### Topics

"Detect Changes in Data Values" "Supported Operations for Vectors and Matrices" "Index and Assign Values to Stateflow Structures" "Assign Values to All Elements of a Matrix"

#### Introduced in R2007a

# hasChangedTo

Detect change in data to specified value

### Syntax

tf = hasChangedTo(data\_name,value)

# Description

tf = hasChangedTo(data\_name,value) returns 1 (true) if the value of data\_name was not equal to the specified value at the beginning of the previous time step and is equal to value at the beginning of the current time step. Otherwise, the operator returns 0 (false).

The argument data\_name can be:

- A scalar variable.
- A matrix or an element of a matrix.
  - If data\_name is a matrix, the operator returns true when it detects a change in any element of data\_name and the new value of data\_name is equal to value.
  - Index elements of a matrix by using numbers or expressions that evaluate to a constant integer. See "Supported Operations for Vectors and Matrices".
- A structure or a field in a structure.
  - If data\_name is a structure, the change detection operator returns true when it detects a change in any element of data\_name and the new value of data\_name is equal to value.
  - Index fields in a structure by using dot notation. See "Index and Assign Values to Stateflow Structures".
- Any valid combination of structure fields or matrix elements.

The argument data\_name cannot be a nontrivial expression or a custom code variable.

**Note** Standalone charts in MATLAB do not support change detection on an element of a matrix or a field in a structure.

The argument value can be any expression that resolves to a value that is comparable with data\_name:

- If data\_name is a scalar, then value must resolve to a scalar value.
- If data\_name is a matrix, then value must resolve to a matrix value with the same dimensions as data\_name.

Alternatively, in a chart that uses C as the action language, value can resolve to a scalar value. The chart uses scalar expansion to compare data\_name to a matrix whose elements are all equal to the value specified by value. See "Assign Values to All Elements of a Matrix".

• If data\_name is a structure, then value must resolve to a structure value whose field specification matches data\_name exactly.

### **Examples**

#### **Detect Change in Matrix**

Transition out of state if any element of M has changed value since the last time step or input event and the current value of the matrix M is equal to matrixValue.

[hasChangedTo(M,matrixValue)]

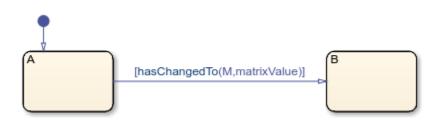

#### **Detect Change in Matrix Element**

Transition out of state if the element in row 1 and column 3 of the matrix M has changed to the value 7 since the last time step or input event.

In charts that use MATLAB as the action language, use:

[hasChangedTo(M(1,3),7)]

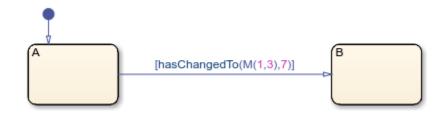

In charts that use C as the action language, use:

```
[hasChangedTo(M[0][2],7)]
```

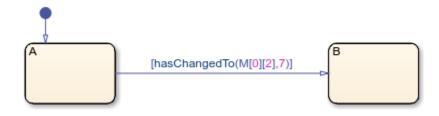

#### **Detect Change in Structure**

Transition out of state if any field of the structure struct has changed value since the last time step or input event and the current value of struct is equal to structValue.

```
[hasChangedTo(struct,structValue)]
```

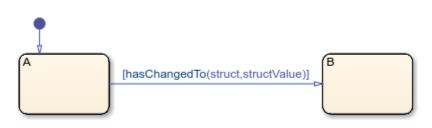

#### **Detect Change in Structure Field**

Transition out of state if the field struct.field has changed to the value 5 since the last time step or input event.

[hasChangedTo(struct.field,5)]

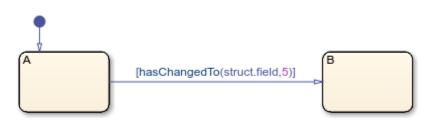

#### Tips

- If multiple input events occur in the same time step, the hasChangedTo operator can detect changes in data value between input events.
- If the chart writes to the data object but does not change the data value, the hasChangedTo operator returns false.
- The type of Stateflow chart determines the scope of the data supported by the change detection operators:
  - Standalone Stateflow charts in MATLAB: Local only
  - In Simulink models, charts that use MATLAB as the action language: Input only
  - In Simulink models, charts that use C as the action language: Input, Output, Local, or Data Store Memory
- In a standalone chart in MATLAB, a change detection operator can detect changes in data specified in a call to the step function because these changes occur before the start of the current time step. For example, if x is equal to zero, the expression hasChangedTo(x,1) returns true when you execute the chart ch with the command:

step(ch,'x',1);

In contrast, a change detection operator cannot detect changes in data caused by assignments in state or transition actions in the same time step. Instead, the operator detects the change in value at the start of the next time step.

• In a chart in a Simulink model, if you enable the chart option **Initialize Outputs Every Time Chart Wakes Up**, using an output as the argument of the hasChanged operator always returns false. For more information, see "Initialize outputs every time chart wakes up".

#### See Also

hasChanged | hasChangedFrom

#### Topics

"Detect Changes in Data Values" "Supported Operations for Vectors and Matrices" "Index and Assign Values to Stateflow Structures" "Assign Values to All Elements of a Matrix"

#### Introduced in R2007a

# in

Check state activity in Stateflow

# Syntax

in(state\_name)

# Description

in(state\_name) returns 1 (true) if the state state\_name is active. Otherwise, the operator
returns 0 (false).

# **Examples**

#### **Number of Active Subcomponents**

Set the value of airflow to the number of fans that are turned on.

airflow = in(FAN1.0n) + in(FAN2.0n);

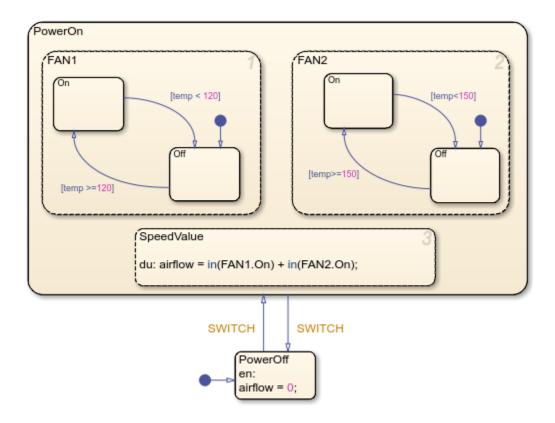

### Tips

To determine the state activity, a Stateflow chart performs a localized search of the state hierarchy. The chart does not perform an exhaustive search for all states and does not stop after finding the first match. To improve the chances of finding a unique search result:

- Use dot notation to qualify the name of the state.
- Give states unique names.
- Use states and boxes as enclosures to limit the scope of the path resolution search.

For more information, see "Resolution of State Activity".

### See Also

enter | exit

**Topics** "Check State Activity by Using the in Operator"

#### Introduced before R2006a

# isvalid

Determine if message is valid

# Syntax

isvalid(message\_name)

# Description

isvalid(message\_name) checks if an input or local message is valid. A message is valid if the chart has removed it from the queue and has not forwarded or discarded it.

# **Examples**

#### **Check Message in State Action**

When state A is active, receive message M. If the message has a data value equal to 3, discard the message. Then, when state B is active, check that the message M is still valid. If the message is valid and has a data value equal to 6, discard the message.

In state A:

```
during:
    if receive(M) == true
        if M.data == 3
           discard(M);
       end
    end
In state B:
during:
    if isvalid(M) == true
        if M.data == 6
           discard(M);
       end
    end
                       (B
  A
                        during:
  during:
  if receive(M) == true
                        if isvalid(M) == true
    if M.data == 3
                          if M.data == 6
      discard(M);
                            discard(M);
    end
                          end
  end
                         end
```

See Also discard | forward | receive

**Topics** "Control Message Activity in Stateflow Charts"

#### Introduced in R2018b

# length

Determine length of message queue

# Syntax

length(message\_name)

# Description

length(message\_name) checks the number of messages in the internal receiving queue of an input
or local message.

# Examples

#### **Check Queue Length in State Action**

Check the queue for message M. If a message is present, remove it from the queue. If exactly seven messages remain in the queue, increment the value of x.

# Tips

• The length operator is not supported for input messages that use external receiving queues. To use the length operator, enable the Use Internal Queue property for this message.

### See Also

receive

Topics

"Control Message Activity in Stateflow Charts"

Introduced in R2018b

# receive

Extract message from queue

# Syntax

receive(message\_name)

# Description

receive(message\_name) extracts an input or local message from its receiving queue. If a valid message exists, receive returns true. If a valid message does not exist but there is a message in the queue, the chart removes the message from the queue and receive returns true. If a valid message does not exist and there are no messages in the queue, receive returns false.

# Examples

#### Extract Message in State Action

Check the queue for message M and increment the value of x if both of these conditions are true:

- A message is present in the queue.
- The data value of the message is equal to 3.

If a message is not present or if the data value is not equal to 3, then the value of x does not change. If a message is present, remove it from the queue regardless of the data value.

```
during:
    if receive(M) && M.data == 3
        x = x+1;
    end
A
during:
    if receive(M) && M.data == 3
    x = x+1;
end
```

#### See Also

send

Topics

"Control Message Activity in Stateflow Charts"

#### Introduced in R2018b

# send

Broadcast message or event

# Syntax

```
send(message_name)
send(event_name)
send(local_event_name,state_name)
send(state_name.local_event_name)
```

# Description

send(message\_name) sends a local or output message.

send(event\_name) sends a local or output event.

send(local\_event\_name,state\_name) broadcasts a local event to state\_name and any
offspring of that state in the hierarchy.

send(state\_name.local\_event\_name) broadcasts a local event to its parent state state\_name
and any offspring of that state in the hierarchy.

# Examples

### Broadcast Message

Send a local or output message M with a data value of 3.

M.data = 3; send(M);

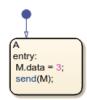

#### Broadcast Output Event

Send an output event E.

send(E);

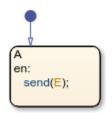

#### **Broadcast Directed Local Event**

Send a local event  $\mathsf{E\_one}$  to state  $\mathsf{B}$  and any of its substates.

send(E\_one,B);

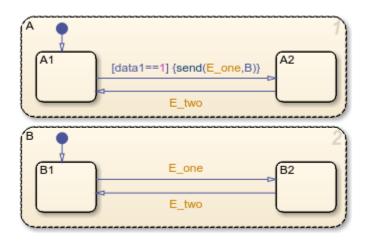

#### Broadcast by Using Qualified Event Name

Send a local event  $\mathsf{E\_one}$  to its parent state B and any of its substates.

send(B.E\_one);

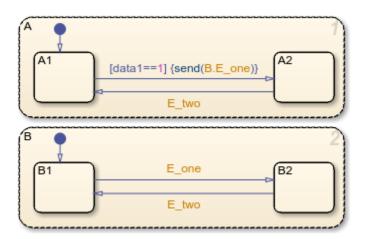

# Tips

- If a chart sends a message that exceeds the capacity of the receiving queue, a queue overflow occurs. The result of the queue overflow depends on the type of receiving queue.
  - When an overflow occurs in an internal queue, the Stateflow chart drops the new message. You can control the level of diagnostic action by setting the **Queue Overflow Diagnostic** property for the message. See "Queue Overflow Diagnostic".
  - When an overflow occurs in an external queue, the Queue block either drops the new message or overwrites the oldest message in the queue, depending on the configuration of the block. See "Overwrite the oldest element if queue is full". An overflow in an external queue always results in a warning.
- Avoid using undirected local event broadcasts. Undirected local event broadcasts can cause unwanted recursive behavior in your chart. Instead, send local events by using directed broadcasts. For more information, see "Broadcast Local Events to Synchronize Parallel States".
- Use the send operator to send events to the Schedule Editor. The Schedule Editor enables you to schedule the execution of aperiodic partitions. For more information on using the send operator with the Schedule Editor, see "Events in Schedule Editor".

#### See Also

receive

#### Topics

"Control Message Activity in Stateflow Charts" "Activate a Simulink Block by Sending Output Events" "Broadcast Local Events to Synchronize Parallel States"

#### Introduced in R2018b

# str2ascii

Convert string to array of type uint8

# Syntax

A = str2ascii(str,n)

# Description

A = str2ascii(str,n) returns array of type uint8 containing ASCII values for the first n characters in str, where n is a positive integer.

Use of variables or expressions for n is not supported.

**Note** The operator str2ascii is supported only in Stateflow charts that use C as the action language.

# **Examples**

#### **String to ASCII Values**

Return uint8 array {-72,101,108,108,111}.

```
A = str2ascii("Hello",5);
```

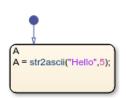

### Tips

Enclose literal strings with single or double quotes.

### See Also

ascii2str

### Topics

"Manage Textual Information by Using Strings" "Share String Data with Custom C Code"

#### Introduced in R2018a

### str2double

Convert string to double precision value

### Syntax

X = str2double(str)

### Description

X = str2double(str) converts the text in string str to a double-precision value.

str contains text that represents a number. Text that represents a number can contain:

- Digits
- A decimal point
- A leading + or sign
- An e preceding a power of 10 scale factor

If str2double cannot convert text to a number, then it returns a NaN value.

**Note** The operator str2double is supported only in Stateflow charts that use C as the action language.

### **Examples**

#### **String Containing Decimal Notation**

Return a value of -12.345.

X = srt2double("-12.345");

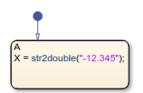

#### String Containing Exponential Notation

Return a value of 123400.

X = srt2double("1.234e5");

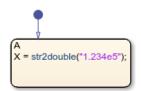

### Tips

Enclose literal strings with single or double quotes.

#### See Also

tostring

**Topics** "Manage Textual Information by Using Strings"

### strcat

Concatenate strings

### Syntax

dest = strcat(s1,...,sN)

### Description

dest = strcat(s1,...,sN) concatenates strings s1,...,sN.

**Note** The operator strcat is supported only in Stateflow charts that use C as the action language.

### Examples

#### **Concatenation of Strings**

Concatenate strings to form "Stateflow".

```
s1 = "State";
s2 = "flow";
dest = strcat(s1,s2);
```

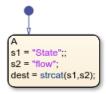

### Tips

Enclose literal strings with single or double quotes.

#### See Also

strcpy | substr

Topics

"Manage Textual Information by Using Strings"

### strcmp

Compare strings

### Syntax

```
tf = strcmp(s1,s2)
s1 == s2
s1 != s2
tf = strcmp(s1,s2,n)
```

### Description

tf = strcmp(s1, s2) compares strings s1 and s2. Returns 0 if the two strings are identical. Otherwise returns a nonzero integer.

- The sign of the output value depends on the lexicographic ordering of the input strings s1 and s2.
- The magnitude of the output value depends on the compiler that you use. This value can differ in simulation and generated code.

Strings are considered identical when they have the same size and content.

This operator is consistent with the C library function strcmp or the C++ function string.compare, depending on the compiler that you select for code generation. The operator behaves differently than the function strcmp in MATLAB.

s1 = s2 is an alternative way to execute strcmp(s1,s2) = 0.

s1 != s2 is an alternative way to execute strcmp(s1,s2) != 0.

tf = strcmp(s1,s2,n) returns 0 if the first n characters in s1 and s2 are identical.

**Note** The operator strcmp is supported only in Stateflow charts that use C as the action language.

#### Examples

#### Comparison by Using strcmp

Return a value of 0 (strings are equal).

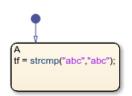

Return a nonzero value (strings are not equal).

tf = strcmp("abc", "abcd");

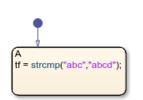

#### Comparison by Using ==

Return a value of true.

["abc" == "abc"]

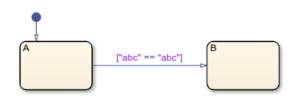

#### Comparison by Using !=

Return a value of true.

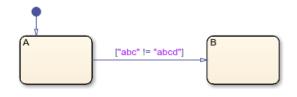

#### **Comparison of Substrings**

Return a value of 0 (substrings are equal).

tf = strcmp("abc","abcd",3);

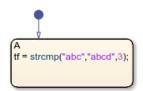

### Tips

Enclose literal strings with single or double quotes.

#### See Also

substr

**Topics** "Manage Textual Information by Using Strings"

### strcpy

Assign string value

#### Syntax

strcpy(dest,src)
dest = src

### Description

strcpy(dest,src) assigns string src to dest.

dest = src is an alternative way to execute strcpy(dest,src).

**Note** The operator strcpy is supported only in Stateflow charts that use C as the action language.

#### **Examples**

#### Assignment by Using strcpy

Assign string data to s1, s2, and s3.

```
strcpy(s1,'So long');
strcpy(s2,"Farewell");
strcpy(s3,s2);
```

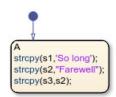

#### Assignment by Using =

Assign string data to s4, s5, and s6.

s4 = 'Auf Wiedersehen'; s5 = "Adieu"; s6 = s4;

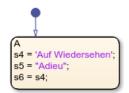

### Tips

- Source and destination arguments must refer to different symbols.
- Enclose literal strings with single or double quotes.

### See Also

**Topics** "Manage Textual Information by Using Strings"

### strlen

Determine length of string

### Syntax

L = strlen(str)

### Description

L = strlen(str) returns the number of characters in the string str.

**Note** The operator strlen is supported only in Stateflow charts that use C as the action language.

### **Examples**

#### Number of Characters in String

Return a value of 9.

```
L = strlen("Stateflow");
```

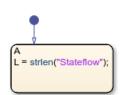

### Tips

Enclose literal strings with single or double quotes.

### See Also

**Topics** "Manage Textual Information by Using Strings"

### substr

Extract substring from string

### Syntax

dest = substr(str,i,n)

### Description

dest = substr(str,i,n) returns the substring of length n starting at the i-th character of string
str. Use zero-based indexing.

**Note** The operator substr is supported only in Stateflow charts that use C as the action language.

### Examples

#### **Extract Substring**

Extract substring "Stateflow" from a longer string.

```
str = "Stateflow, rule the waves!";
dest = substr(str,0,9);
```

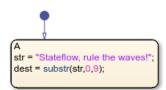

### Tips

- Use zero-based indexing.
- Enclose literal strings with single or double quotes.

#### See Also

strcat | strcpy | strlen

#### Topics

"Manage Textual Information by Using Strings"

### temporalCount

Number of events, chart executions, or time since state became active

### Syntax

```
temporalCount(E)
temporalCount(tick)
temporalCount(time_unit)
```

#### Description

temporalCount(E) returns the number of occurrences of the event E since the associated state became active.

temporalCount(tick) returns the number of times that the chart has woken up since the associated state became active.

The implicit event tick is not supported when a Stateflow chart in a Simulink model has input events.

temporalCount(time\_unit) returns the length of time that has elapsed since the associated state became active. Specify time\_unit as seconds (sec), milliseconds (msec), or microseconds (usec).

**Note** Standalone Stateflow charts in MATLAB support using temporalCount only as an absolutetime temporal logic operator.

### Examples

#### **Perform Action on Event Broadcast**

Access successive elements of the array M each time that the chart processes a broadcast of the event  $\mathsf{E}.$ 

In charts in a Simulink model, enter:

```
on E:
    y = M(temporalCount(E));
A
on E:
    y = M(temporalCount(E));
```

Using temporalCount as an event-based temporal logic operator is not supported in standalone charts in MATLAB.

#### **Perform Action on Chart Execution**

Store the value of the input data u in successive elements of the array M.

In charts in a Simulink model, enter:

```
en,du:
    M(temporalCount(tick)+1) = u;
A
en,du:
    M(temporalCount(tick)+1) = u;
```

Using temporalCount as an event-based temporal logic operator is not supported in standalone charts in MATLAB.

#### **Determine Time of State Activity**

Store the number of milliseconds since the state became active.

```
en,du:
   y = temporalCount(msec);
A
en,du:
   y = temporalCount(msec);
```

#### Tips

- You can use quotation marks to enclose the keywords 'tick', 'sec', 'msec', and 'usec'. For example, temporalCount('tick') is equivalent to temporalCount(tick).
- The Stateflow chart resets the counter used by the temporalCount operator each time the associated state reactivates.
- The timing for absolute-time temporal logic operators depends on the type of Stateflow chart:
  - Charts in a Simulink model define temporal logic in terms of simulation time.
  - Standalone charts in MATLAB define temporal logic in terms of wall-clock time.

The difference in timing can affect the behavior of a chart. For example, suppose that this chart is executing the entry action of state A.

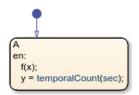

- In a Simulink model, the function call to f executes in a single time step and does not contribute to the simulation time. After calling the function f, the chart assigns a value of zero to y.
- In a standalone chart, the function call to f can take several seconds of wall-clock time to complete. After calling the function f, the chart assigns the nonzero time that has elapsed since state A became active to y.

#### See Also

count | duration | elapsed

#### Topics

"Control Chart Execution by Using Temporal Logic" "Count Events by Using the temporalCount Operator"

#### Introduced in R2008a

### this

Access chart data during simulation

### Syntax

this

### Description

this provides external MATLAB code, such as functions and apps, access to chart data during simulation.

- For charts in Simulink models, external MATLAB code can access inputs, outputs, and local data.
- For standalone charts in MATLAB, external MATLAB code can access local data and call step, input event functions, and graphical and MATLAB functions in the chart. For more information, see "Execute a Standalone Chart".

**Note** In charts in Simulink models, the keyword this is supported only as an argument to external MATLAB code. Any other use of the keyword in the chart results in a compile-time error.

### Examples

#### **Connect Chart to MATLAB App**

Create a bidirectional connection between a Stateflow chart and a MATLAB app created in App Designer. Call the app as an extrinsic function using this as an argument to the constructor. In the app, create a custom property to interface with the chart during simulation. In the chart, store the value returned by the function call to the app as a local data object.

In a chart that uses MATLAB as the action language, enter:

```
coder.extrinsic(appConstructor);
app = appConstructor(this);
```

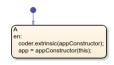

In a chart that uses C as the action language, enter:

```
app = ml.appConstructor(this);
```

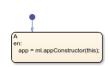

For additional examples that illustrate this workflow, see "Model a Power Window Controller" and "Simulate a Media Player".

#### **Change Data Value While Debugging Standalone Chart**

Modify the value of the local data x while debugging a standalone Stateflow chart in MATLAB.

At the debugging prompt, enter:

this.x = 7

For more information, see "Examine and Change Values of Chart Data".

**Note** When debugging a chart in a Simulink model, you can access all Stateflow data directly at the debugging prompt. For more information, see "View and Modify Data in the MATLAB Command Window".

#### Tips

- Do not use the keyword this to access chart data after simulation has stopped.
- Calling an external function named this from a chart disables the keyword this throughout the chart. To use the keyword, rename the extrinsic function.

#### See Also

coder.extrinsic

#### Topics

"Model a Power Window Controller" "Simulate a Media Player" "Model a Fitness Tracker" "Call Extrinsic MATLAB Functions in Stateflow Charts" "Access MATLAB Functions and Workspace Data in C Charts" "Debug a Standalone Stateflow Chart"

#### Introduced in R2020b

## tostring

Convert numeric value to string

### Syntax

dest = tostring(X)

### Description

dest = tostring(X) converts numeric, Boolean, or enumerated data X to a string.

**Note** The operator tostring is supported only in Stateflow charts that use C as the action language.

### Examples

#### **Numeric Value to String**

Convert numeric value to string "1.2345".

```
dest = tostring(1.2345);
```

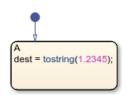

#### **Boolean Value to String**

Convert Boolean value to string "true".

```
dest = tostring(1==1);
```

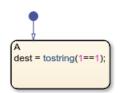

#### **Enumerated Value to String**

Convert enumerated value to string "RED".

dest = tostring(RED);

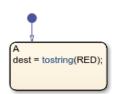

### See Also

str2double | strcpy

#### Topics

"Manage Textual Information by Using Strings"

# Objects

### Stateflow.SimulationData.Data

Data values during simulation

### Description

Use Stateflow.SimulationData.Data to log the values of local and output data during simulation.

### Creation

- 1 In the Symbols pane, select a local or output data object.
- 2 In the Property Inspector, under Logging, select the Log signal data check box.

#### **Properties**

#### Name — Logging name of data object

character array

Logging name of the data object, specified as a character array. By default, the logging name for a data object is the name of the data object. To assign another name to the data object, in the Property Inspector, under **Logging Name**, select Custom and enter a custom logging name.

Data Types: char

#### BlockPath — Block path for source block

Simulink.SimulationData.BlockPath

Block path for the source block, specified as a Simulink.SimulationData.BlockPath object.

Data Types: Simulink.SimulationData.BlockPath

#### Values — Logged data and time

timeseries

Logged data and time, specified as a timeseries object.

Data Types: timeseries

#### **Object Functions**

plot Plot simulation output data in the Simulation Data Inspector

### Examples

#### Access Logged Data

1 Open the sf\_semantics\_hotel\_checkin model.

- 2 Open the Hotel chart.
- Open the Symbols pane. In the **Simulation** tab, in **Prepare**, click **Symbols Pane**. 3
- 4 Open the Property Inspector. In the **Simulation** tab, in **Prepare**, click **Property Inspector**.
- 5 Configure the service local data for logging.
  - In the Symbols pane, select service.
  - In the Property Inspector, on the **Logging** tab, select the **Log signal data** check box.
- Return to the Simulink model. 6
- 7 Simulate the model. After starting the simulation, check into the hotel by toggling the first switch and order room service multiple times by toggling the second switch. During simulation, Stateflow saves logged data in a Simulink.SimulationData.Dataset signal logging object. The default name of the signal logging object is logsout. For more information, see "Export Signal Data Using Signal Logging".

BlockPath

sf semantics hotel checkin/Hotel

- Stop the simulation. 8
- To access the signal logging object, at the MATLAB command prompt, enter: 9

```
logsout = out.logsout
    logsout =
    Simulink.SimulationData.Dataset 'logsout' with 1 element
                             Name
        1 [1x1 Data ]
                             service
10 To access logged element, use the get method.
```

```
serviceLog = logsout.get('service')
```

```
serviceLog =
```

```
Stateflow.SimulationData.Data
Package: Stateflow.SimulationData
```

```
Properties:
       Name: 'service'
  BlockPath: [1×1 Simulink.SimulationData.BlockPath]
     Values: [1×1 timeseries]
```

**11** To access the logged data and time of each logged element, use the Values.Data and Values. Time properties. For example, arrange logged data in tabular form by using the table function.

```
Tbl = table(serviceLog.Values.Time,serviceLog.Values.Data);
Tbl.Properties.VariableNames = {'Time', 'Data'}
```

```
Tbl =
```

6×2 table

Time Data 1.7076e+06 0 1.8607e+06 1 1.9653e+06 2 1.9653e+06 3 1.9653e+06 4 2.2912e+06 5

#### See Also

Simulink.SimulationData.BlockPath | Stateflow.SimulationData.State | plot |
timeseries

#### Topics

"Log Simulation Output for States and Data" "Export Signal Data Using Signal Logging"

### Stateflow.SimulationData.State

State activity during simulation

### Description

Use Stateflow.SimulationData.State to log the activity of a state during simulation.

### Creation

- **1** In the Stateflow Editor, select a state.
- 2 In the **Simulation** tab, in **Prepare**, select **Log Self Activity**. Alternatively, in the Property Inspector, under **Logging**, select the **Log self activity** check box.

#### **Properties**

#### Name — Logging name of state

character array

Logging name of the state, specified as a character array. By default, the logging name for a state is the hierarchical name using a period (.) to separate each level in the hierarchy of states. To assign a shorter name to the state, in the Property Inspector, set **Logging Name** to Custom and enter a custom logging name.

Data Types: char

#### BlockPath — Block path for source block

Simulink.SimulationData.BlockPath

Block path for the source block, specified as a Simulink.SimulationData.BlockPath object.

Data Types: Simulink.SimulationData.BlockPath

#### Values — State activity

timeseries

State activity, specified as a timeseries object. Data values represent whether the state is active (1) or not active (0). Time values correspond to simulation time.

Data Types: timeseries

#### **Object Functions**

plot Plot simulation output data in the Simulation Data Inspector

#### Examples

#### Access Logged State Activity

- **1** Open the sf\_semantics\_hotel\_checkin model.
- **2** Open the Hotel chart.
- **3** Open the Symbols pane. In the **Simulation** tab, in **Prepare**, click **Symbols Pane**.
- 4 Configure the Dining\_area state for logging.
  - In the Stateflow Editor, select the Dining\_area state.
  - In the Simulation tab, under Prepare, select Log Self Activity.

In the Property Inspector, under Logging, select the Log self activity check box.

- By default, the logging name for this state is the hierarchical signal name Check\_in.Checked\_in.Executive\_suite.Dining\_area. To assign a shorter name to the state, set Logging Name to Custom and enter Dining Room.
- **5** Return to the Simulink model.
- 6 Simulate the model. After starting the simulation, check into the hotel by toggling the first switch and order room service multiple times by toggling the second switch. During simulation, Stateflow saves logged data in a Simulink.SimulationData.Dataset signal logging object. The default name of the signal logging object is logsout. For more information, see "Export Signal Data Using Signal Logging".
- **7** Stop the simulation.
- **8** To access the signal logging object, at the MATLAB command prompt, enter:

```
logsout = out.logsout
```

```
logsout =
```

Simulink.SimulationData.Dataset 'logsout' with 1 element

Name BlockPath

1 [1x1 State] Dining Room sf\_semantics\_hotel\_checkin/Hotel To access logged elements, use the get method.

```
diningLog = logsout.get('Dining Room')
```

diningLog =

9

```
Stateflow.SimulationData.State
Package: Stateflow.SimulationData
Properties:
        Name: 'Dining Room'
BlockPath: [1×1 Simulink.SimulationData.BlockPath]
```

- Values: [1×1 timeseries]
- 10 To access the logged data and time of each logged element, use the Values.Data and Values.Time properties. For example, arrange logged data in tabular form by using the table function.

```
Tbl = table(diningLog.Values.Time,diningLog.Values.Data);
Tbl.Properties.VariableNames = {'Time','Data'}
Tbl =
```

6×2 <u>table</u>

| Time       | Data |
|------------|------|
|            |      |
| Θ          | Θ    |
| 1.8607e+06 | 1    |
| 1.9653e+06 | 0    |
| 1.9653e+06 | 1    |
| 1.9653e+06 | 0    |
| 2.2912e+06 | 1    |

#### See Also

Simulink.SimulationData.BlockPath|Stateflow.SimulationData.Data|plot|
timeseries

#### Topics

"Log Simulation Output for States and Data" "Export Signal Data Using Signal Logging"

## Tools

### **Sequence Viewer**

Visualize messages, events, states, transitions, and functions

### Description

The Sequence Viewer visualizes message flow, function calls, and state transitions.

Use the Sequence Viewer to see the interchange of messages, events, function calls in Simulink behavior models in System Composer<sup>™</sup> and between Stateflow charts in Simulink models.

In the Sequence Viewer window, you can view event data related to Stateflow chart execution and the exchange of messages between Stateflow charts. The Sequence Viewer window shows messages as they are created, sent, forwarded, received, and destroyed at different times during model execution. The Sequence Viewer window also displays state activity, transitions, and function calls to Stateflow graphical functions, Simulink functions, and MATLAB functions. For more information, see "Use the Sequence Viewer Block to Visualize Messages, Events, and Entities".

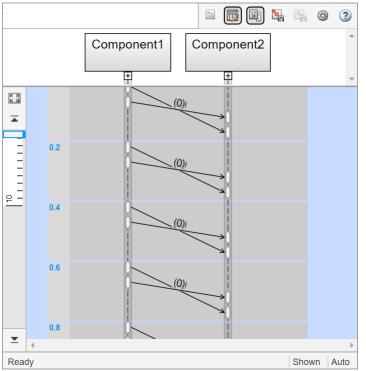

### **Open the Sequence Viewer**

• Simulink Toolstrip: On the **Simulation** tab, in the **Review Results** section, click **Sequence Viewer**.

#### **Examples**

#### **Using the Sequence Viewer Tool**

- **1** To activate logging events, in the Simulink Toolstrip, under the **Simulation** tab, in the **Prepare** section, click **Log Events**.
- 2 Simulate your model.
- **3** To open the tool, in the Simulink Toolstrip, under the **Simulation** tab, in the **Review Results** section, click **Sequence Viewer**.
- "Use the Sequence Viewer Block to Visualize Messages, Events, and Entities"
- "Simulink Messages Overview"

### **Parameters**

#### Sequence Viewer Time Precision — Digits for time increment precision

3 (default) | scalar

Number of digits for time increment precision. When using a variable step solver, change this parameter to adjust the time precision for the sequence viewer. By default the block supports 3 digits of precision. Minimum and maximum precision are 1 and 16, respectively.

Suppose the block displays two events that occur at times 0.1215 and 0.1219. Displaying these two events precisely requires 4 digits of precision. If the precision is 3, then the block displays two events at time 0.121.

Programmatic Use
Block Parameter: SequenceViewerTimePrecision
Type: character vector
Values: '3' | scalar
Default: '3'

#### Sequence Viewer History — Maximum number of previous events to display

1000 (default) | scalar

Total number of events before the last event to display. Minimum and maximum number of events are 0 and 25000, respectively.

For example, if **History** is 5 and there are 10 events in your simulation, then the block displays 6 events, including the last event and the five events prior the last event. Earlier events are not displayed. The time ruler is greyed to indicate the time between the beginning of the simulation and the time of the first displayed event.

Each send, receive, drop, or function call event is counted as one event, even if they occur at the same simulation time.

Programmatic Use Block Parameter: SequenceViewerHistory Type: character vector Values: '1000' | scalar Default: '1000'

#### See Also

**Topics** "Use the Sequence Viewer Block to Visualize Messages, Events, and Entities" "Simulink Messages Overview"

Introduced in R2020b